### **Automated Decision Support All Automation Eligible Contentions Training**

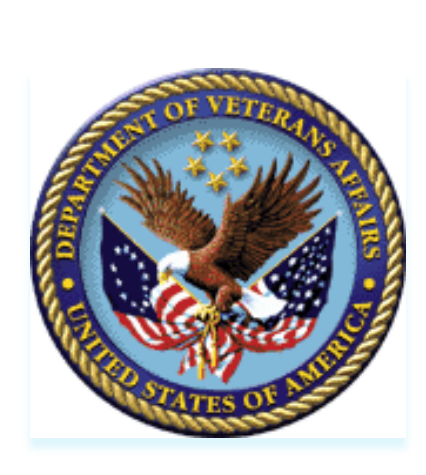

#### Presented By: Office of Production Optimization

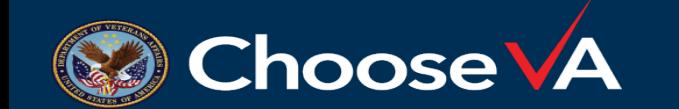

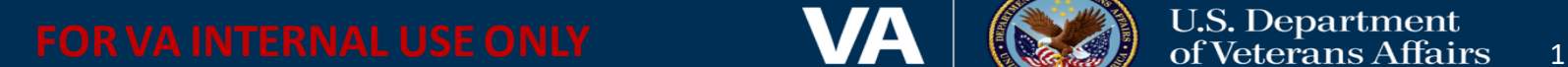

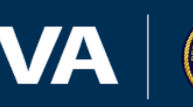

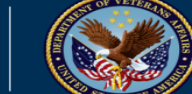

# Learning Objectives

- Learn about Automated Decision Support
- Define the key terms of Automated Decision Support
- Identify an Automated Review Summary Document
- Recognize the components of the Automated Review Summary Document
- Review Examinations on Automated Decision Support Claims

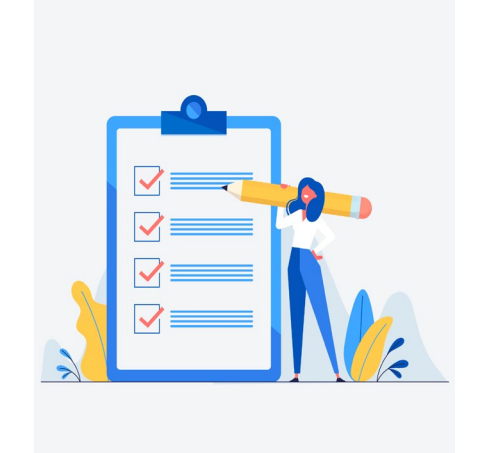

- Understand the Interim Quality Assurance Program
- Know Helpful Tips and Tricks

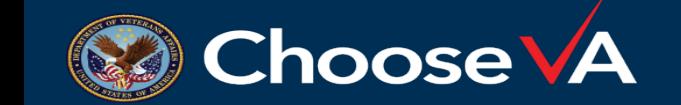

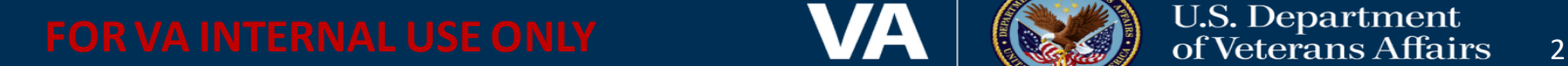

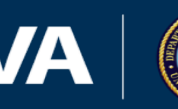

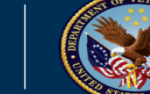

# Automated Decision Support Background

- VBA has prioritized the leveraging of available technology to automate specific areas of development.
- The goal of Automated Decision Support is to improve timeliness and efficiency and prevent future backlogs in claims processing.
- Technology, data and employee feedback was leveraged to automate administrative tasks and reduce burden for VBA employees.
- Automated Decision Support will result in: *Faster more accurate and consistent decisions Creating a better user experience for processors Enhanced customer experience for Veteran's and their beneficiaries*

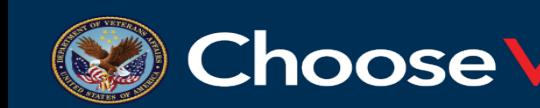

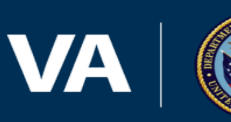

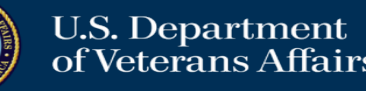

### Ready for Decision and Automated Exam Functionality

#### **Ready for Decision**

- Medical evidence related to claimed conditions will be identified and compiled from Veterans' electronic health records
- Medical evidence within Veterans' VBMS eFolders will be identified and compiled
- Military service and medical evidence necessary to decide the claim will be intelligently indexed within the Automated Review Summary Document (ARSD)

#### **Automated Examinations**

- When there is not enough medical evidence to decide the claim, an automated examination request will be submitted through the VBMS Exam Management System
- Automated Review Summary Documents (ARSDs) will be associated with Veterans' VBMS eFolders to allow examiners to quickly identify and review evidence relevant to the examination
- Intelligently indexed records within the ARSD will enable examiners to complete more Acceptable Clinical Evidence (ACE) examinations

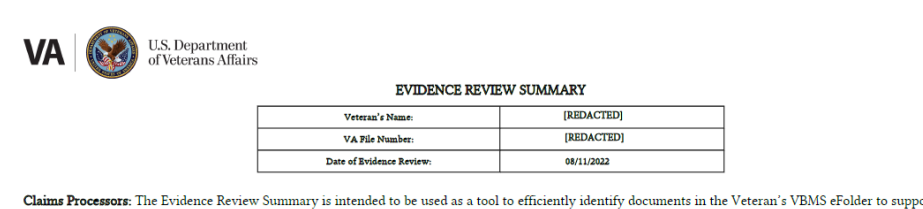

identifying possible military service related to presumptive conditions (if applicable to the contention(s)) and possible evaluation criteri

In certain circumstances, Automation may be unable to download all relevant documents. Please consider the potential for unreviewed evidence contained in the documents listed in the Relevant Documents Unavailable for Automated Review table found at the end of this summary, as well as the totality of the Veteran's

**Table of Content** 

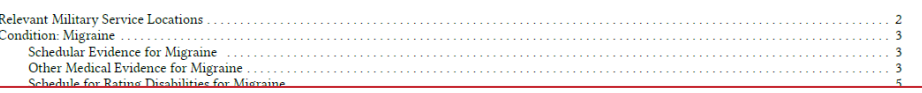

#### **Condition: Rhinitis**

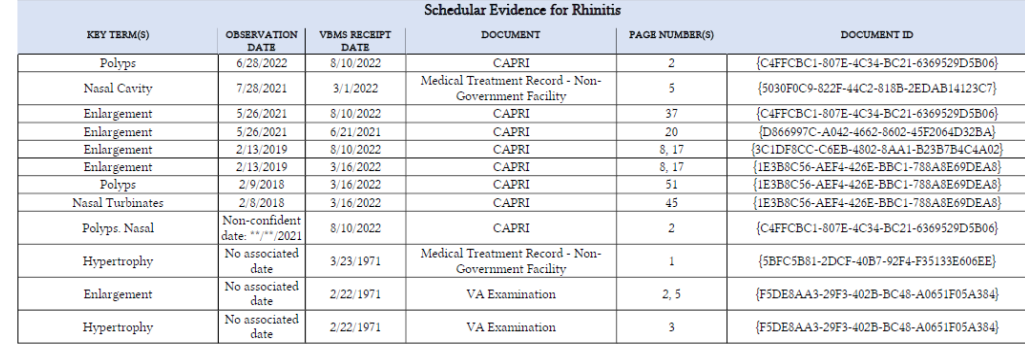

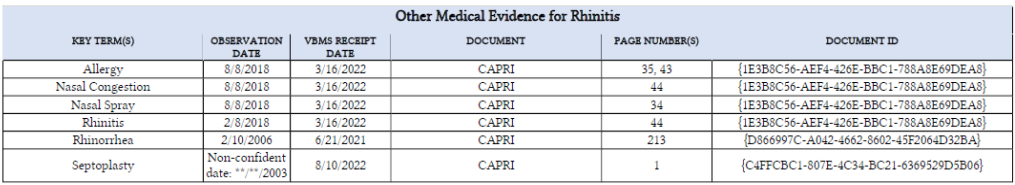

 $6<sub>0</sub>f<sub>20</sub>$ 

4

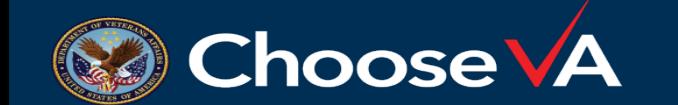

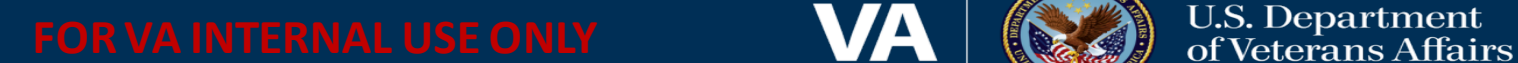

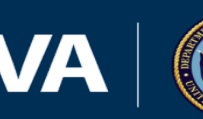

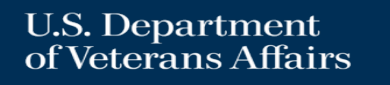

# Automated Decision Support- Definitions

- **All Automated Eligible Claims:** all contentions on the claim are eligible for automation
- **Multi-Issue Claims:** one or more automation eligible contentions AND one or more non-automation eligible contentions
- **Automated Review Summary Document (ARSD):** decision support document in the Veteran's e-Folder, documenting military service, relevant medical evidence, other medical evidence, and rating schedule
- **Draft Exam:** examination is drafted, as there are multiple nonautomated contentions requiring review

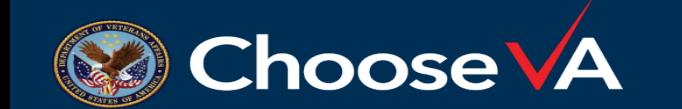

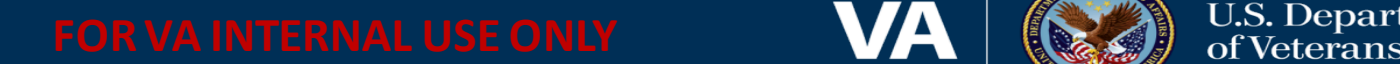

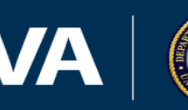

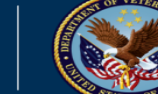

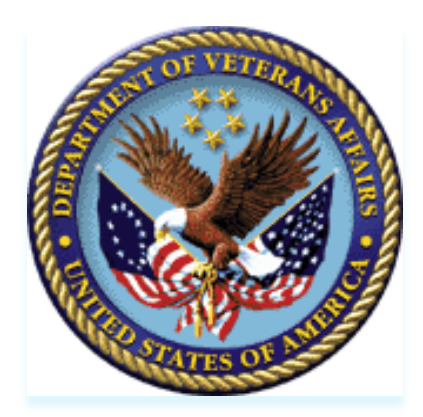

# **Identifying an Automated Decision Support Claim and User Role Role**

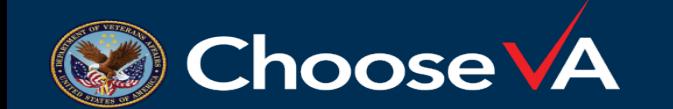

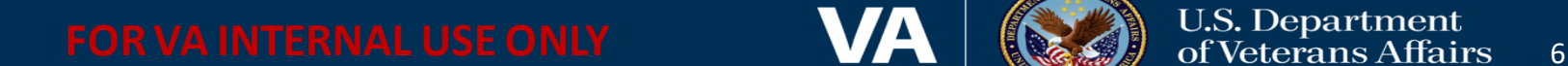

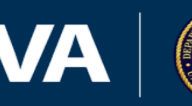

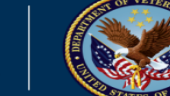

# Identifying an Automated Decision Support Claim

- Every claim that has been through ADS will have a *Rapid*  **RFD** Special Issue attached to it.
- On multi-issue automation claims, the *Automated* **APC** Special Issue will be attached to it.
- Additionally, a claim that has gone through automation will have the *ARSD* listed in the Veteran's eFolder

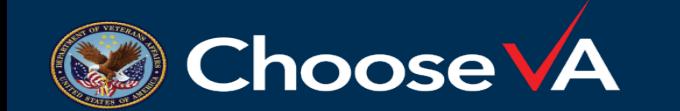

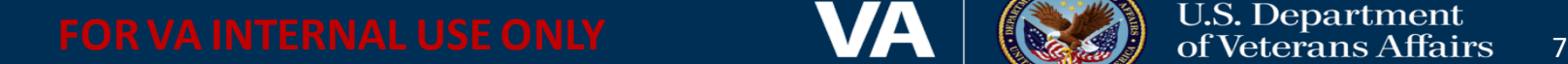

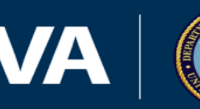

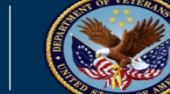

# User Role Responsibility

- ADS assists claims processors in making fast, accurate, and consistent decisions for Veterans. VA employees can expect to see the ARSD in the eFolder and draft examinations generated for eligible claims.
- ADS plays a role for each VBA employees processing claims:
	- *Veterans Service Representative:* VSRs may see draft examinations in VBMS and are required to take the appropriate steps in ordering an exam. VSRs are responsible for confirming if an ADS claim requires additional development actions.
	- **Rating Veterans Service Representative**: RVSRs are responsible for reviewing relevant evidence and making a decision on the Veterans claim. RVSRs can utilize the ARSD as a decision support tool to assist with quickly identifying evidence and locating key terms to help with their final decision.
	- *Quality Review Specialist:* The QRS will begin seeing Individual Quality Reviews for claims impacted by automation. They should continue following current review policies and procedures for these claims.

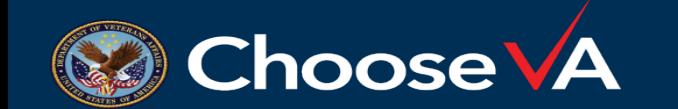

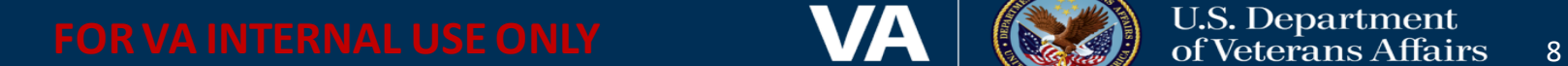

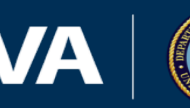

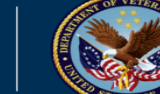

# Automated Review Summary Document

- There are two ways an ARSD is generated in the eFolder:
	- Mail Automation Services (MAS)
	- VA.gov
- VA.gov generates an ARSD for *only* claims for increase on Hypertension and Asthma claims
- All other automation eligible claims are sent to MAS for establishment

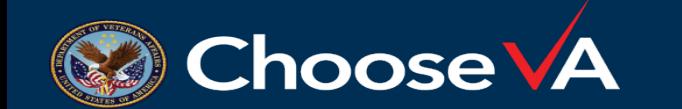

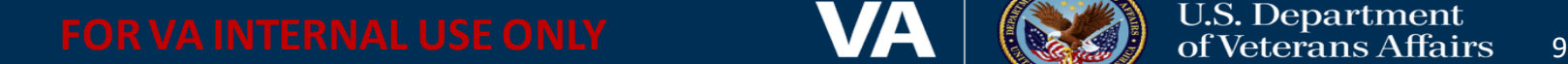

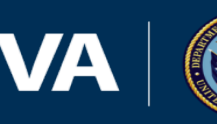

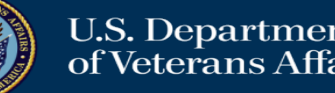

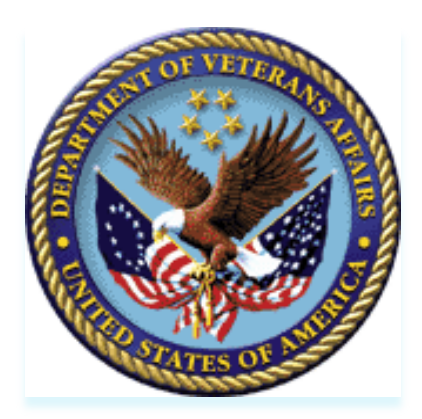

# **Automated Review Summary Document established through Mail Automation Services**

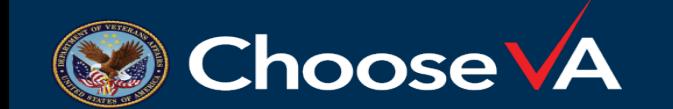

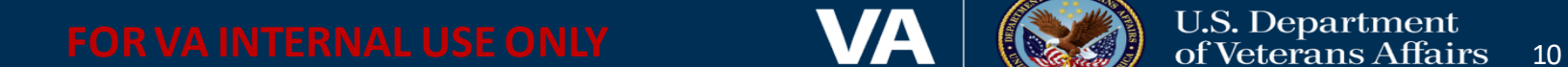

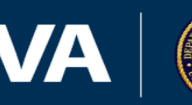

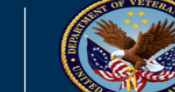

# Automated Review Summary Document-MAS

- The ARSD is a tool used to efficiently identify documents in the Veteran's eFolder to assist claims processors in their review
- It supports identifying possible military service related to presumptive conditions (if applicable to the contention) and possible evaluation criteria
- The ARSD is generated and uploaded to the Veterans eFolder only for contentions eligible for Automated Decision Support.

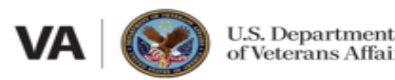

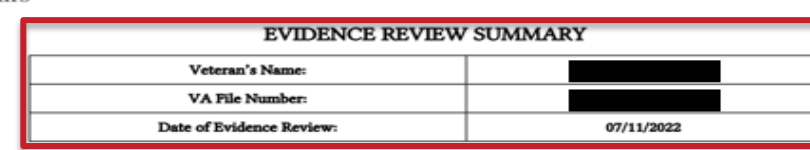

Claims Processors: The Evidence Review Summary is intended to be used as a tool to efficiently identify documents in the Veteran's VBMS eFolder to support identifying possible military service related to presumptive conditions (if applicable to the contention(s)) and possible evaluation criteria.

In certain circumstances, Automation may be unable to download all relevant documents. Please consider the potential for unreviewed evidence contained in the documents listed in the Relevant Documents Unavailable for Automated Review table found at the end of this summary, as well as the totality of the Veteran's record.

#### **Table of Contents**

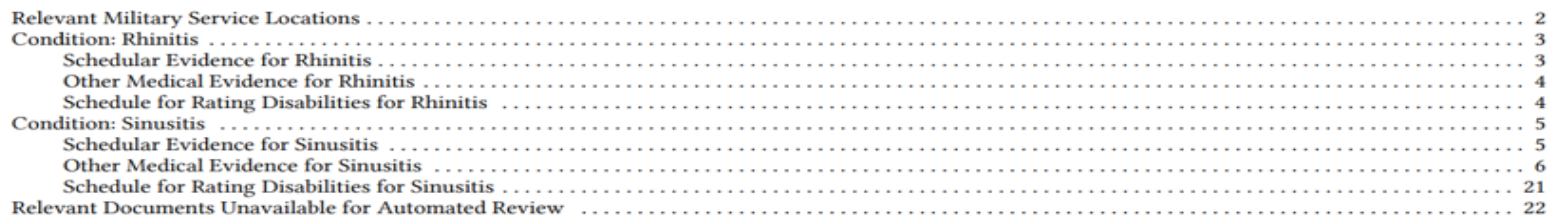

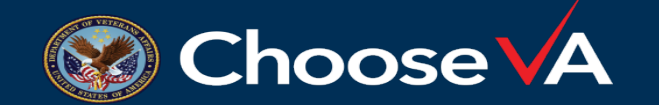

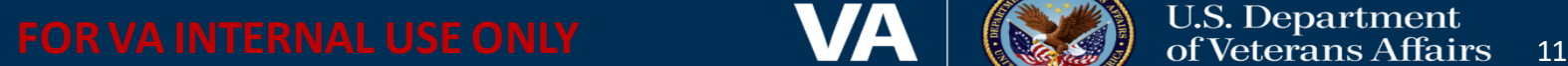

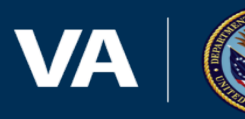

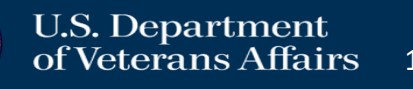

# Automated Review Summary Document-MAS

- The ARSD extracts relevant key data terms from specific document types within the eFolder to provide a summary of findings and relevant information for the claims processor to review
- Each diagnostic code has its own set of key terms related to the rating schedule, as well as a medical history (lab findings and other significant data)

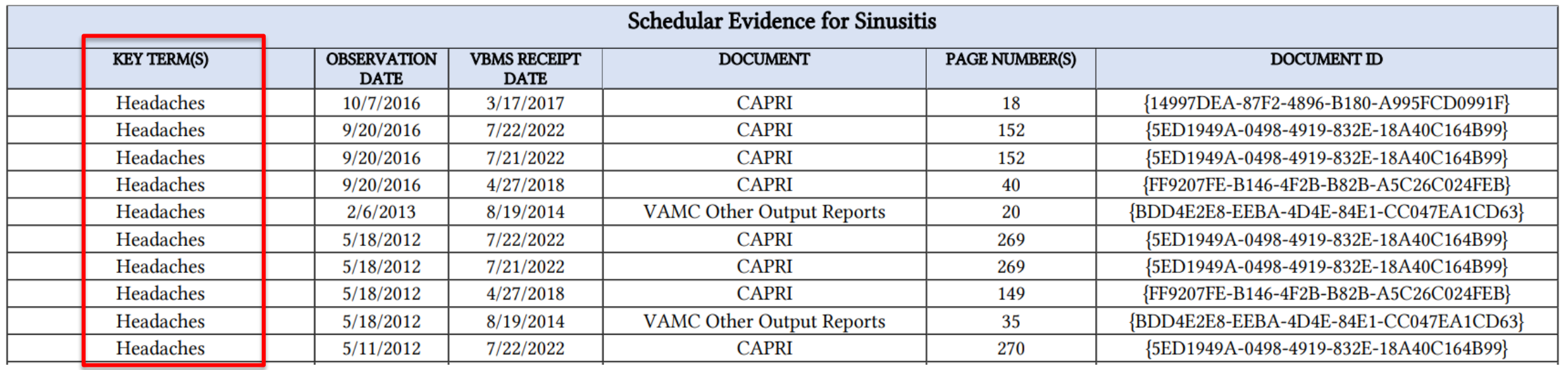

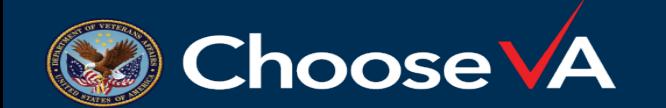

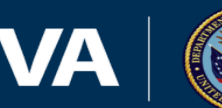

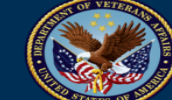

# Automated Review Summary Document-MAS

- The ARSD is generated and uploaded to the Veterans eFolder for conditions eligible for Automated Decision Support.
- It is displayed in the eFolder as "Automated Review Summary Document"

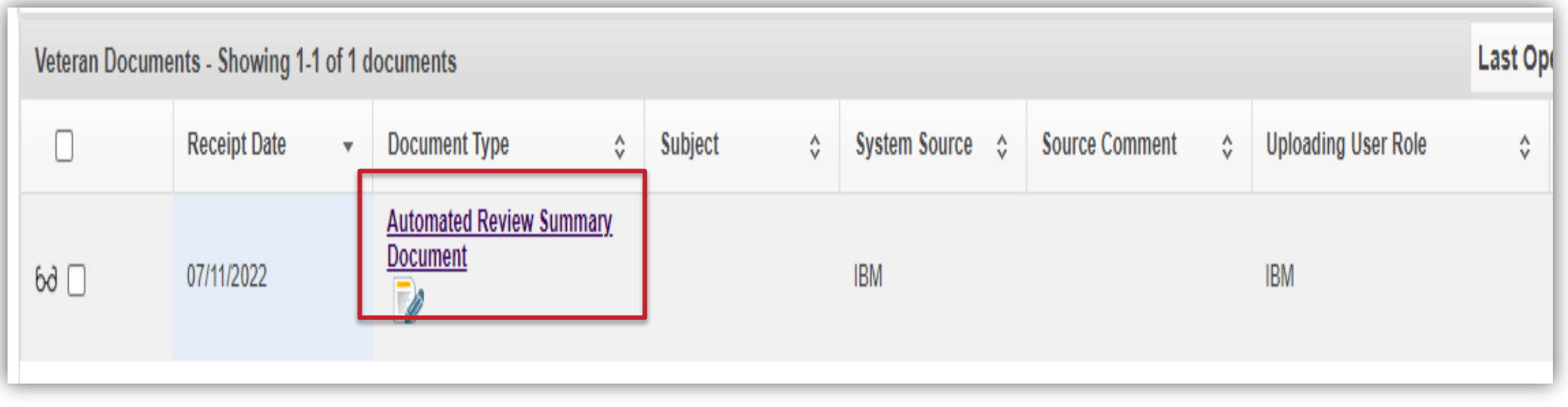

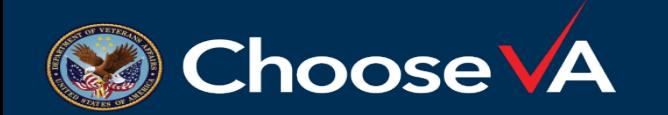

**FOR VA INTERNAL USE ONLY 13 VA**  $\left(\begin{matrix} 0 & 0 \ 0 & 0 \end{matrix}\right)$  U.S. Department 13

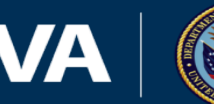

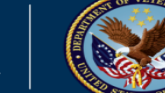

### Automated Review Summary Document-Table of Contents-MAS

- The ARSD is broken down by a Table of Contents
- Users can identify Relevant Military Service Locations and Relevant Documents Unavailable for Automated Review
- Each condition available for the ARSD is broken down by:
	- Schedular Evidence
	- Other Medical Evidence
	- Schedule for Rating Disabilities

#### **Table of Contents**

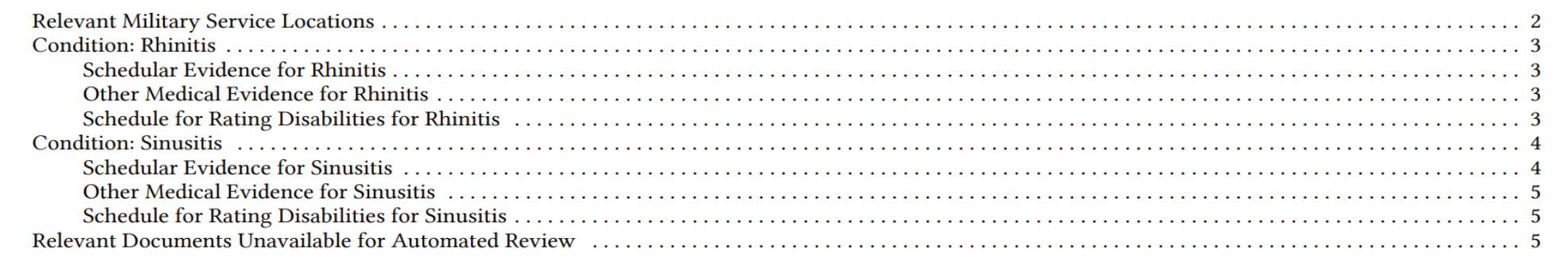

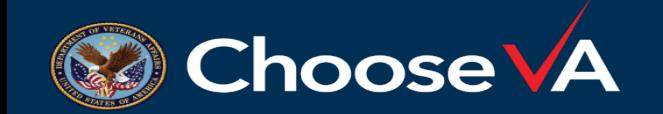

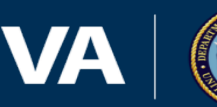

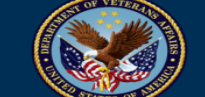

• The Relevant Military Service Locations table identifies keywords associated with relevant military service for presumptive conditions found in the eFolder

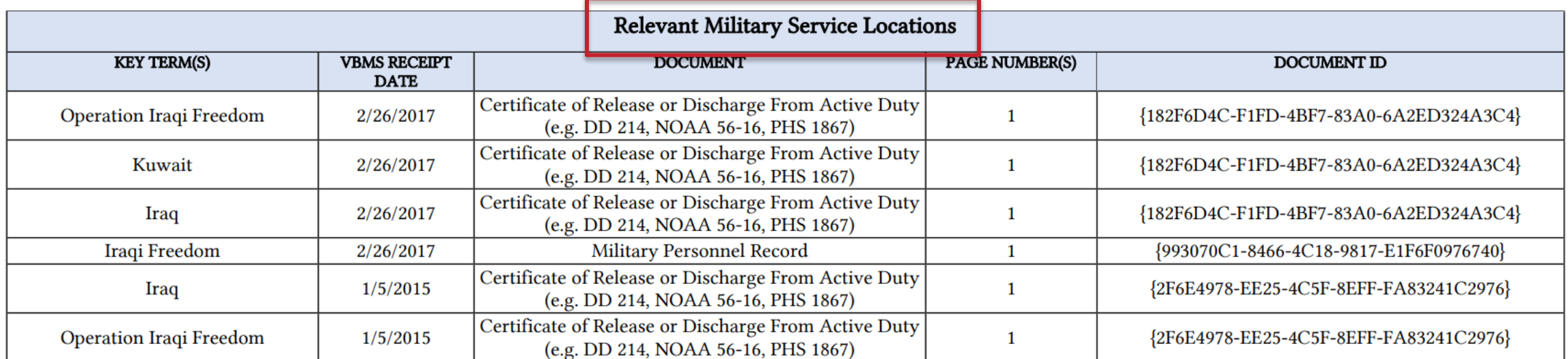

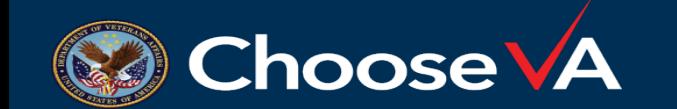

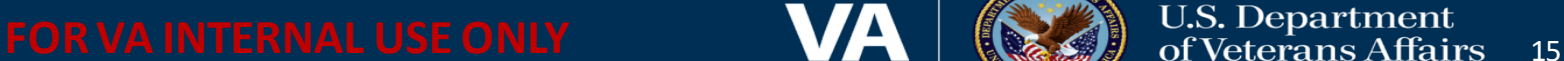

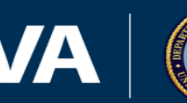

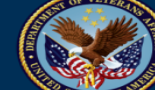

#### Automated Review Summary Document- Schedule for Rating Disabilities-MAS

• The hyperlink under the Schedule for Rating Disabilities table links users directly to the CFR hyperlink for the disability being addressed

Schedule for Rating Disabilities for Sinusitis

The following link is provided to the Schedule for Rating Disabilities under Title 38 Code of Federal Regulations (CFR) Chapter 1 Part 4: https://www.ecfr.gov/current/title-38/chapter-I /part-4/subpart-B/subject-group-ECFR14fb86bcc86c2cb/section-4.97

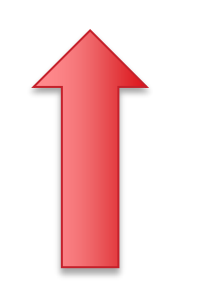

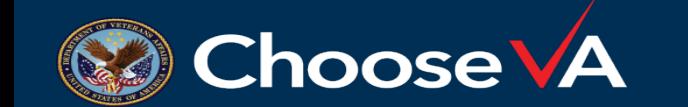

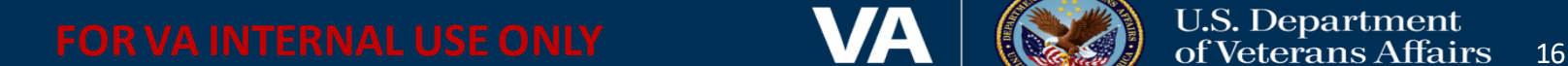

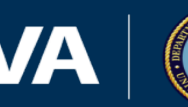

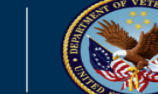

#### Automated Review Summary Document- Schedular Evidence-MAS

• Schedular Evidence represents the medical evidence that directly correlates with the CFR's Rating Schedule evaluation criteria

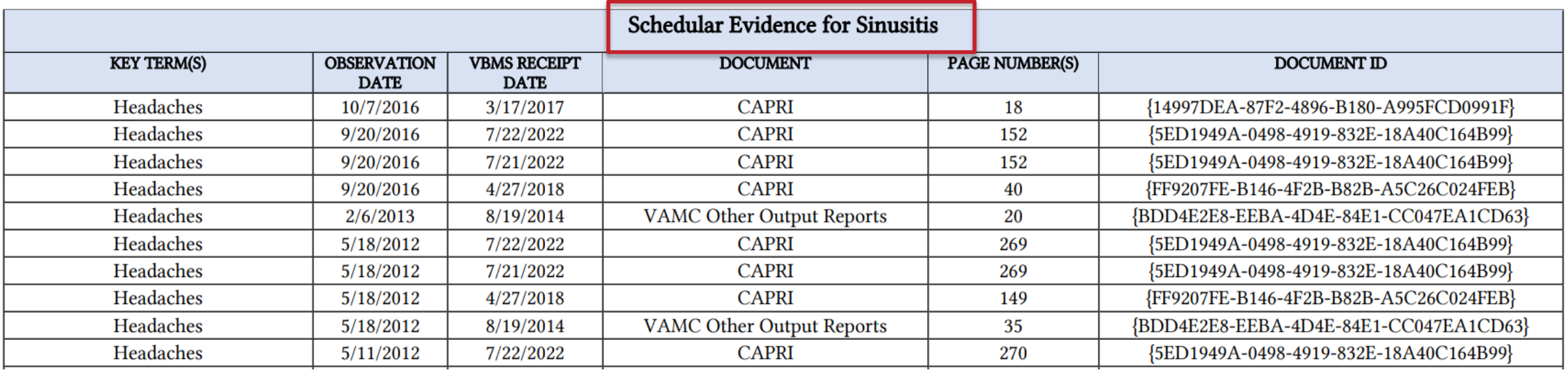

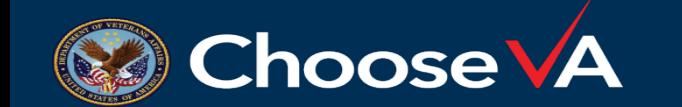

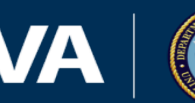

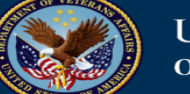

**FOR VA INTERNAL USE ONLY VA** WE SEE SUITED U.S. Department of Veterans Affairs 17

#### Automated Review Summary Document- Other Medical Evidence-MAS

• Other Medical Evidence is medical evidence not directly related to the CFR Rating Schedule

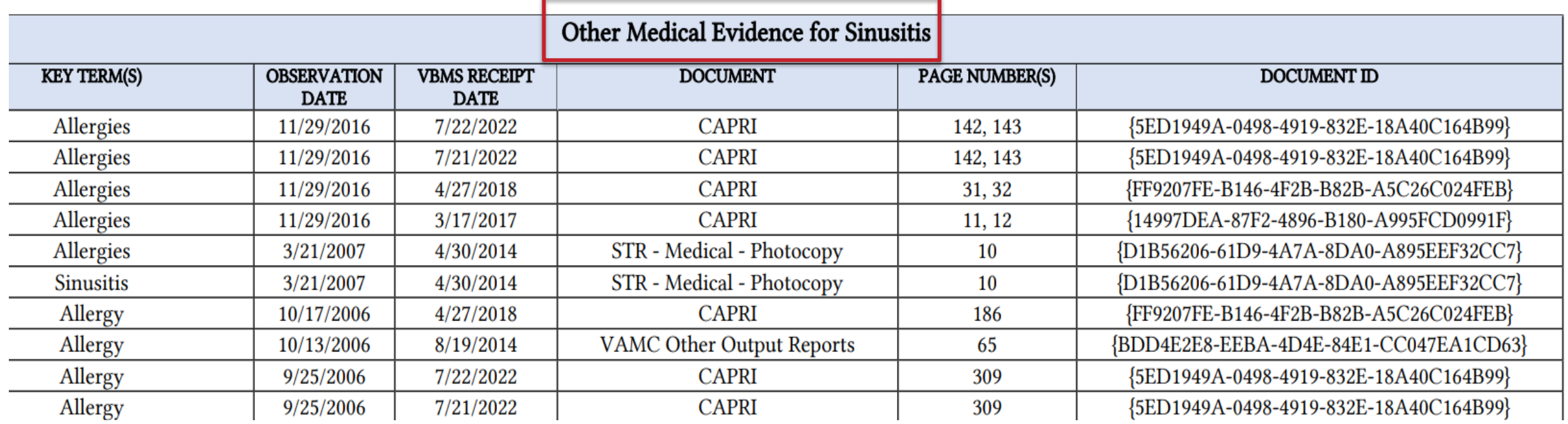

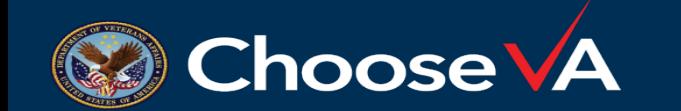

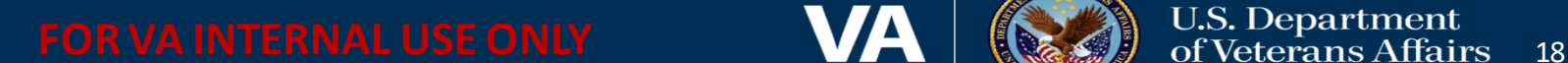

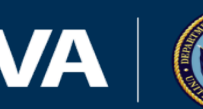

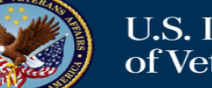

Automated Review Summary Document: Relevant Documents Unavailable for Automated Review-MAS

• The Relevant Documents Unavailable for Automated Review table identifies which documents were unavailable to be reviewed

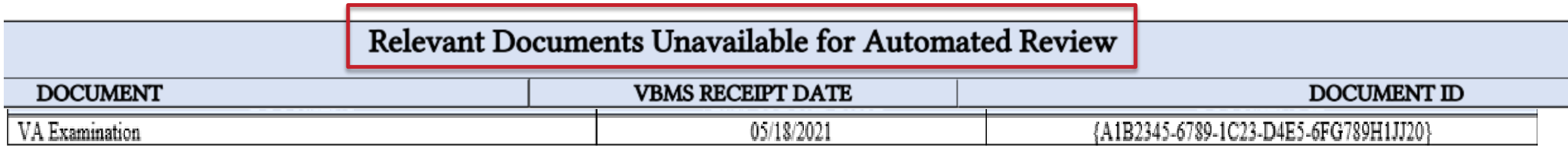

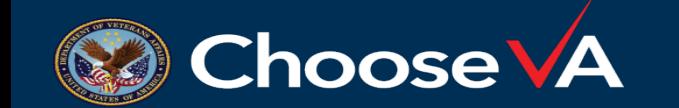

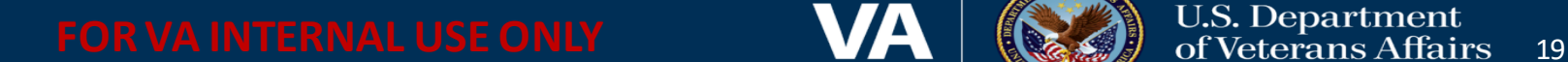

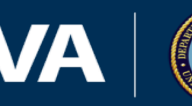

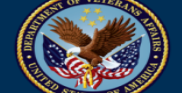

### Automated Review Summary Document- Key Term(s)-MAS

• The Key Term(s) are a pre-defined list of qualifying terminology for a specific diagnostic code

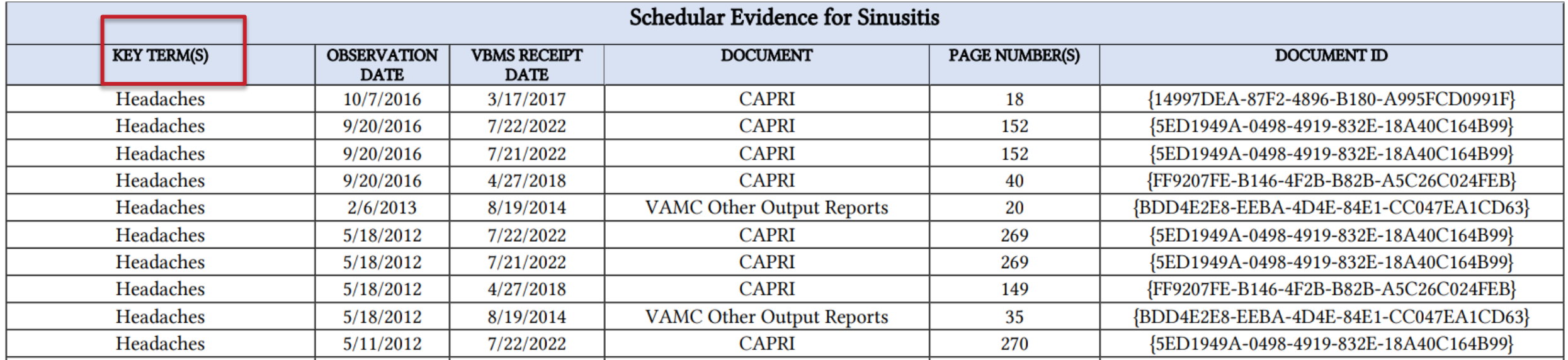

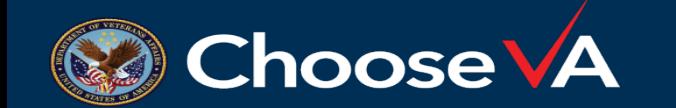

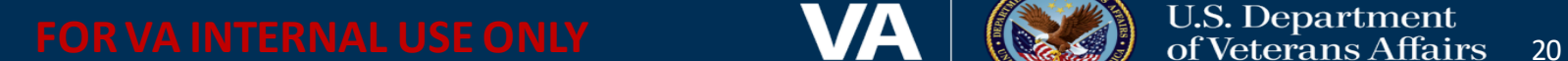

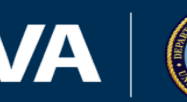

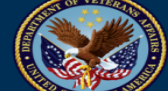

### Automated Review Summary Document- Observation Date-MAS

• The Observation Date is the date on which specific key term(s) were identified

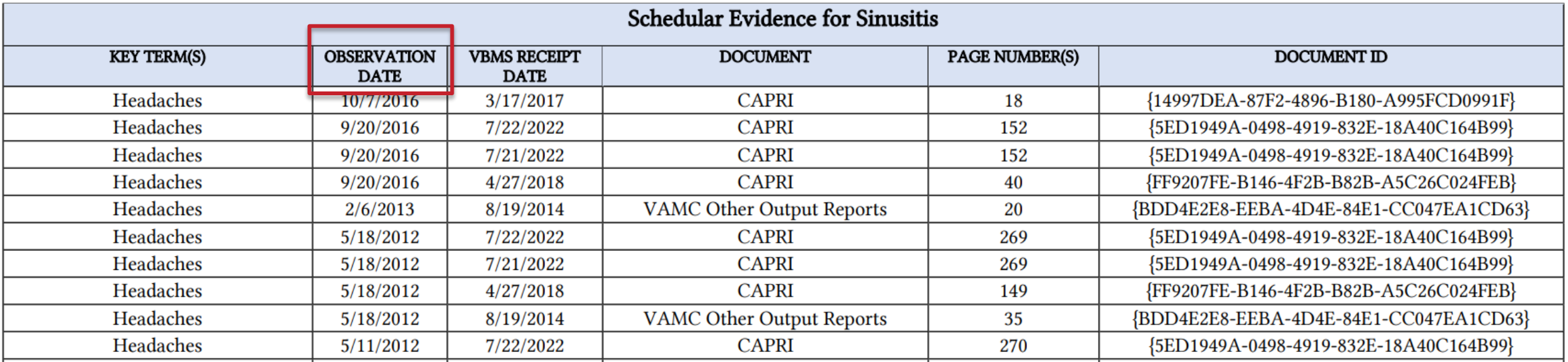

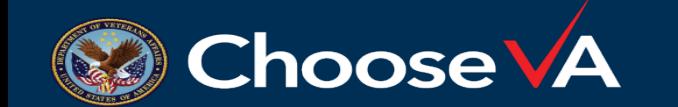

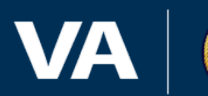

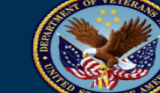

### Automated Review Summary Document- VBMS Receipt Date-MAS

• The VBMS Receipt Date corresponds with the Receipt Date column in the eFolder.

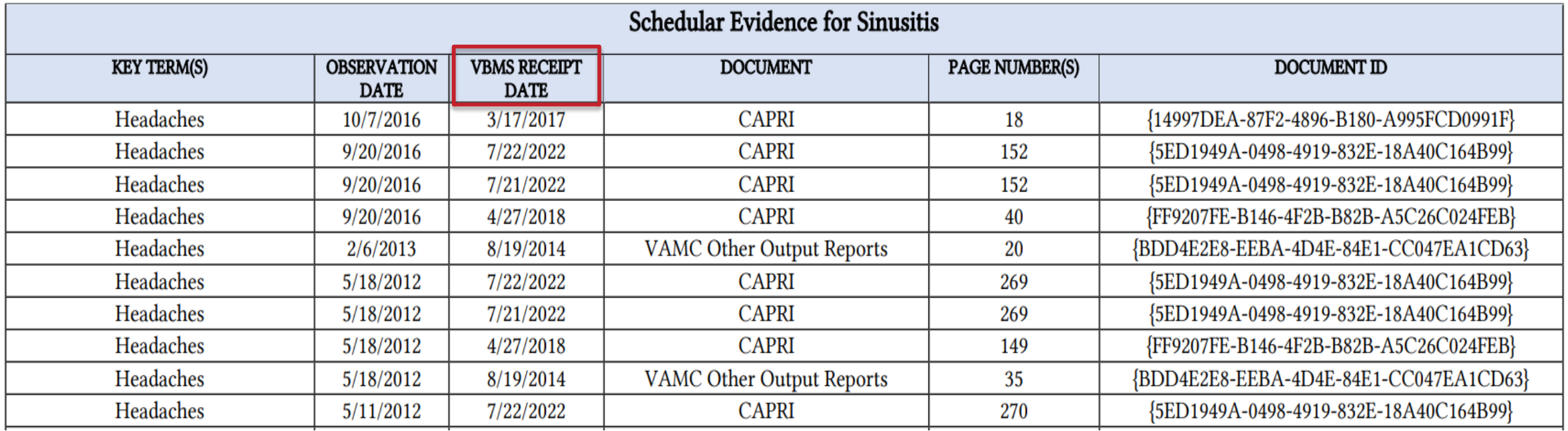

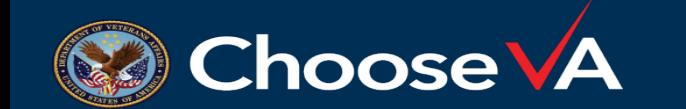

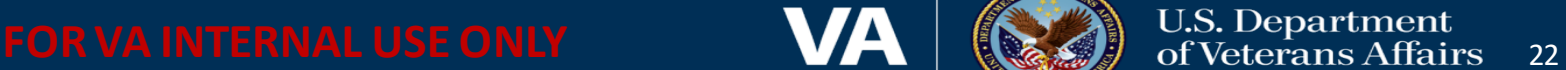

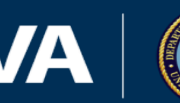

### Automated Review Summary Document- Document Column-MAS

• The Document column identifies the Document in the eFolder containing the Key Term.

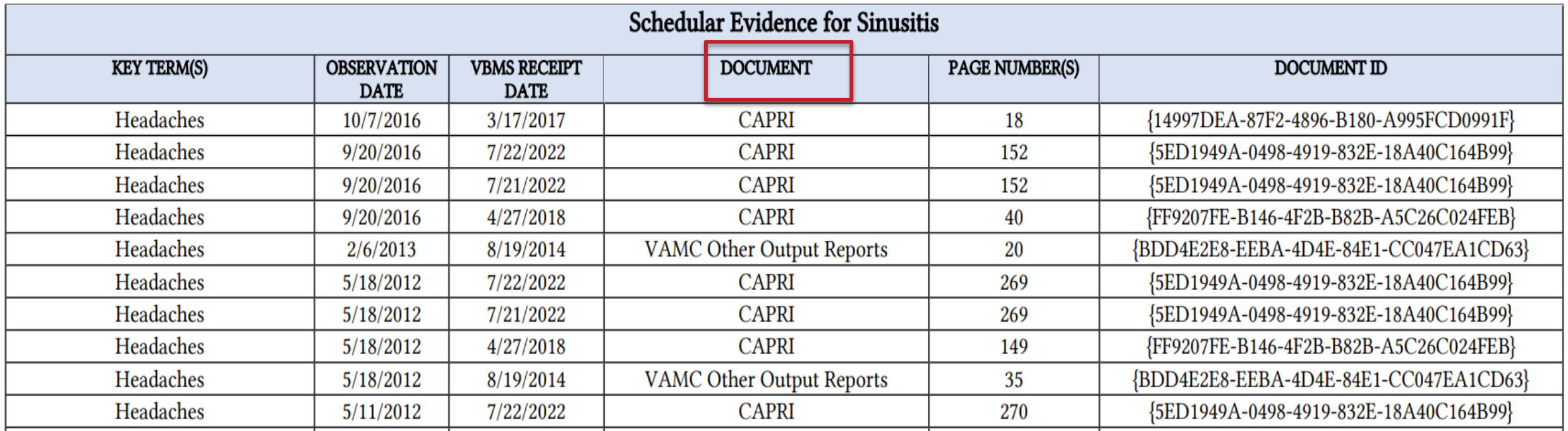

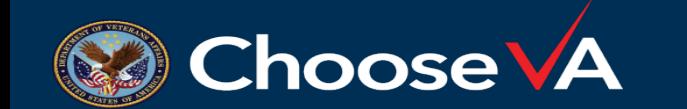

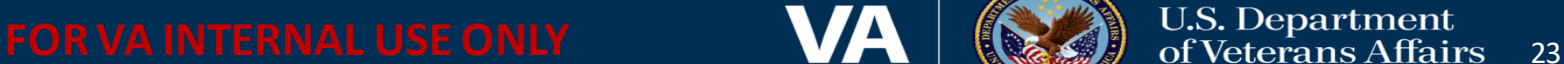

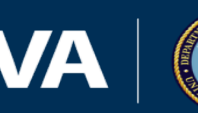

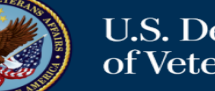

### Automated Review Summary Document- Page Number-MAS

• The Page Number reflects the number in the document, not on the document of 313  $Q$ 18

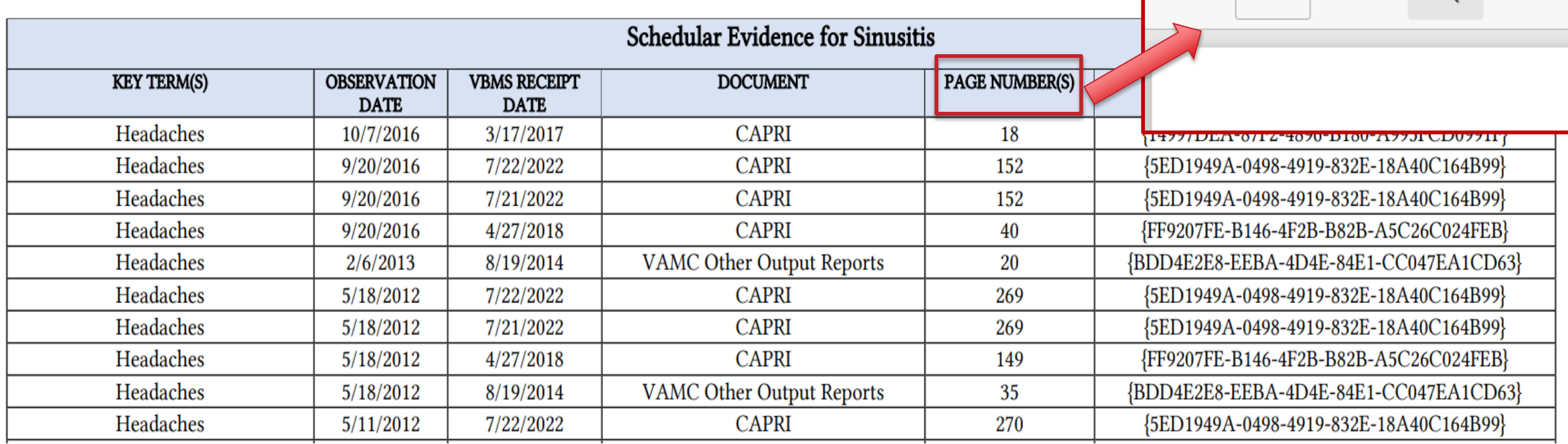

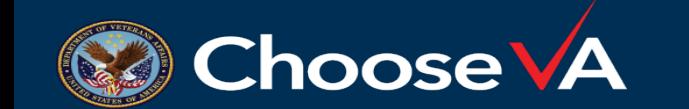

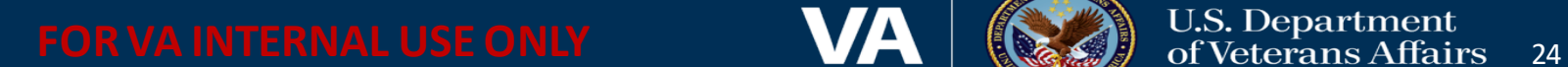

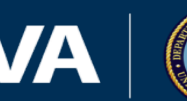

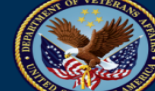

### Automated Review Summary Document- Document ID-MAS

• The Document ID allows users to search for the specific document from the search bar in VBMS

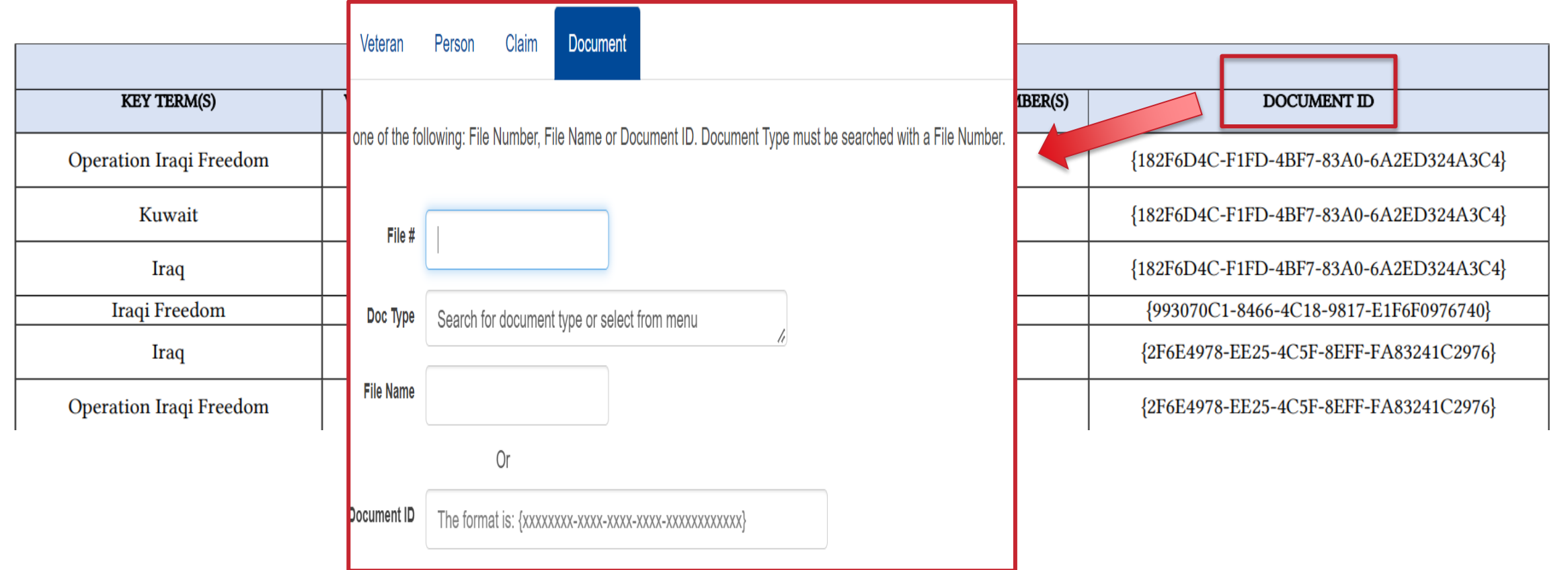

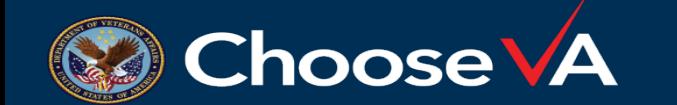

#### **FOR VA INTERNAL USE ONLY VA** WE SEE SUITED U.S. Department 25

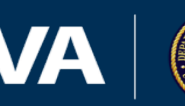

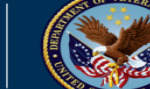

#### Automated Review Summary Document- Document ID-MAS

• Users can also locate the specific document using the Keyword filter within the eFolder

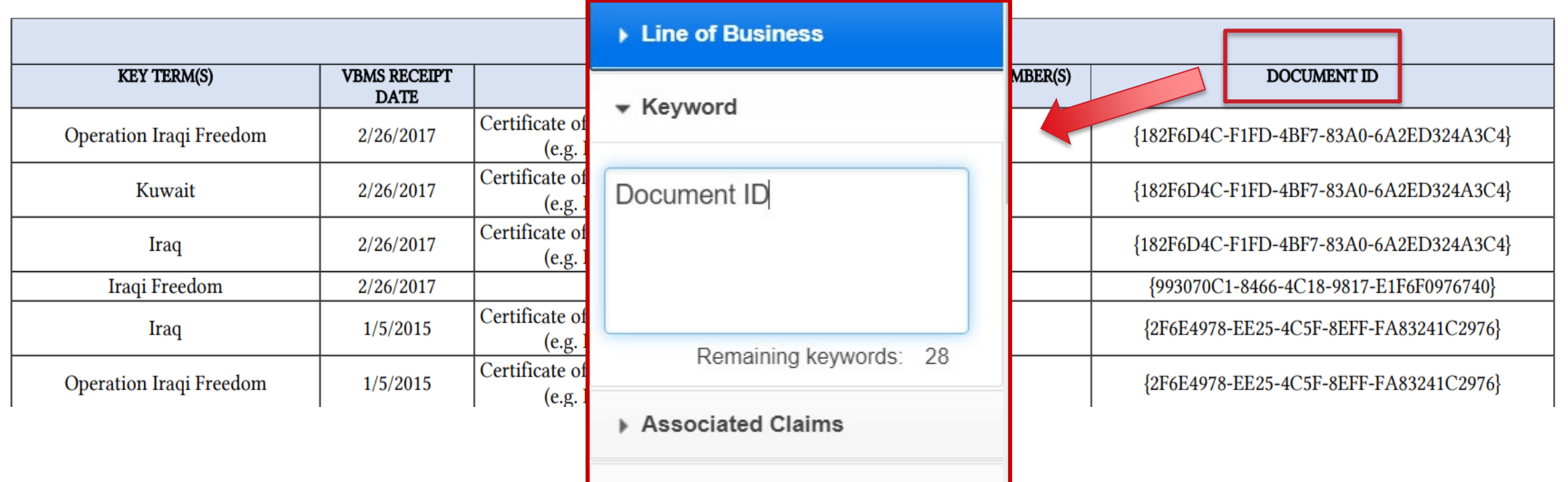

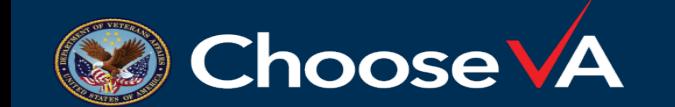

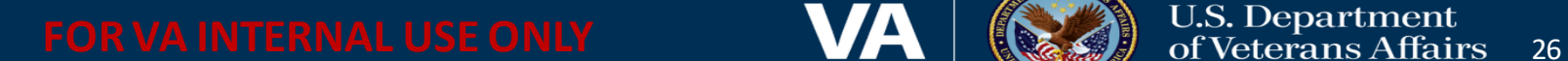

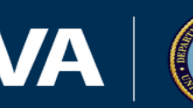

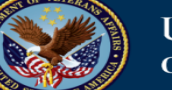

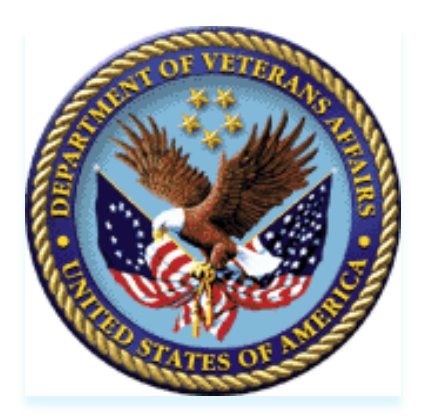

### **Automated Review Summary Document established through VA.gov**

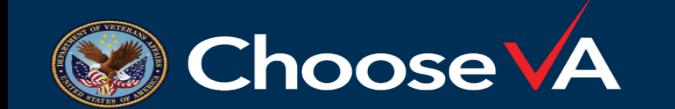

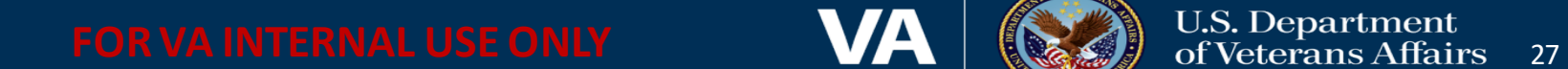

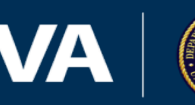

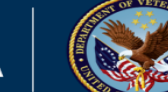

# Automated Review Summary Document-VA.gov

- The ARSD generated through VA.gov pulls health information from the Lighthouse Veterans Health API, which contains data from CDW/VistA (CAPRI).
- The ARSD is **only** generated in claims for increase on Hypertension and Asthma claims
- Health Information on the ARSD document includes:
	- Blood Pressure Readings
	- Medication Data for all related prescriptions

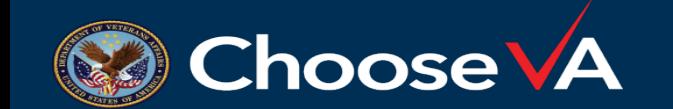

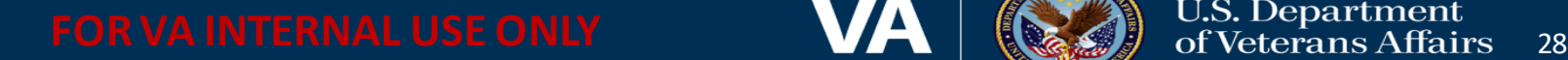

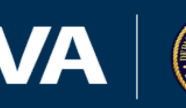

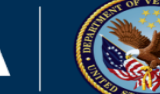

### Hypertension Automated Review Summary Document-VA.gov

• The ARSD for Hypertension contains recent Blood Pressure readings as well as active prescriptions.

#### One Year of Blood Pressure History

VHA records searched from 09/23/2021 to 09/23/2022 All VAMC locations using VistA/CAPRI were checked Blood pressure is shown as systolic/diastolic.

Blood pressure: 136/88 Taken on: 09/19/2022 at 16:13 UTC Location: N. CALIFORNIA HCS

Blood pressure: 154/94 Taken on: 06/28/2022 at 13:40 UTC Location: N. CALIFORNIA HCS

Blood pressure: 124/79 Taken on: 05/17/2022 at 13:55 UTC Location: N. CALIFORNIA HCS

Blood pressure: 139/87 Taken on: 05/05/2022 at 13:53 UTC Location: N. CALIFORNIA HCS

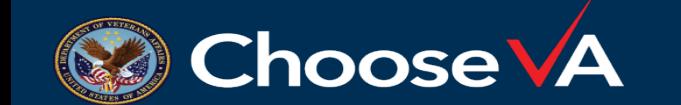

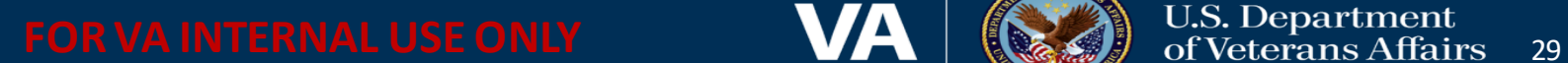

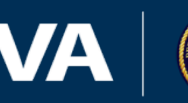

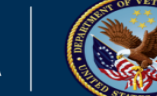

# Asthma Automated Review Summary Document-VA.gov

#### • The ARSD for Asthma lists all active prescriptions.

#### **Active Prescriptions** VHA records searched for medication prescriptions active as of 09/21/2022 All VAMC locations using VistA/CAPRI were checked Important! Medications that may have been prescribed for asthma are marked with rarrows <. Claims adjudicators should check the patient's medical records to see what the medication was prescribed for. See "How we identify asthma prescriptions" at the end of this document for more details. MOMETASONE FUROATE 100MCG/ACTUAT INHL, ORAL, 120D, 13GM < INHALE 2 PUFFS BY MOUTH TWICE A DAY . RINSE AND SPIT AFTER USE.; BID Prescribed on: 04/05/2022 Duration: 30 days  $Refills: 3$ Route: INHALATION ORAL ALBUTEROL 90MCG/ACTUAT(CFC-F) INHL,ORAL,8.5GM DOSE COUNTER < INHALE 2 PUFFS BY MOUTH FOUR TIMES A DAY AS NEEDED FOR BREATHING/SHORTNESS OF BREATH. SHAKE WELL. SPACE EACH INHALATION 1 MINUTE APART.; RESP/QID PRN Prescribed on: 04/05/2022 Duration: 30 days  $Refills: 3$ Route: INHALATION ORAL

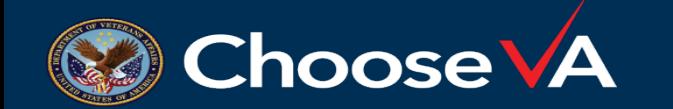

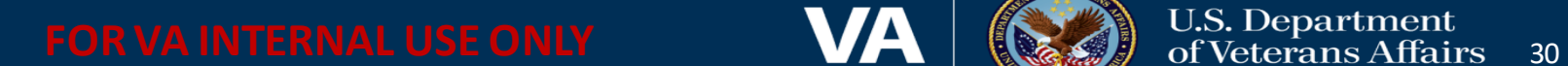

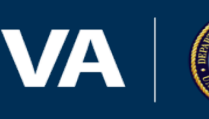

# Automated Review Summary Document-VA.gov

• Each document includes the Rating Schedule for the specific contention. Users can click on *View Rating*  **Schedule** to go to the eCFRs for the full schedule.

#### **Hypertension Rating Schedule**

- Systolic pressure predominantly 160 or more; or diastolic pressure predominantly 100 or more; or minimum evaluation for 10% an individual with a history of diastolic pressure predominantly 100 or more who requires continuous medication for control
- Systolic pressure predominantly 200 or more; or diastolic pressure predominantly 110 or more **20%**
- 40% Diastolic pressure 120 or more
- Diastolic pressure 130 or more 60%

View rating schedule

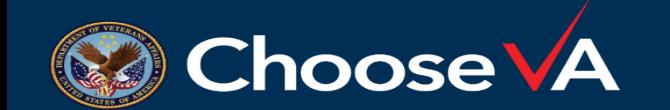

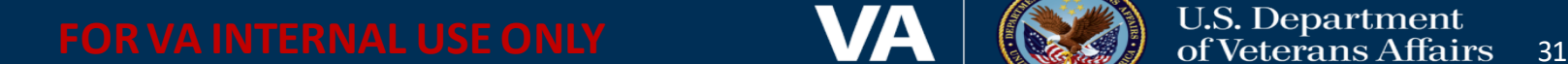

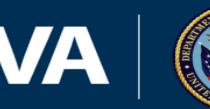

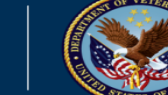

# Automated Review Summary Document-VA.gov

• At the end of the document, additional information is provided on how to use the documented evidence, as well as what medical data sources were not included.

#### Some medical data are not included in this PDF. Please check for additional

#### readings and sources.

This summary does not check all sources of medical information for Veterans that are necessary for you to rate this claim accurately. You will need to check these sources manually to gather all available evidence.

Clinical notes. This data may not match all the medical evidence in CAPRI. For example, it may not find blood pressure readings entered into clinical notes.

Data outside of VAMC CAPRI or VistA. This report does not check the following sources:

- Private medical records
- VAMC data for clinics using CERNER EHR
- Department of Defense/JVL medical data
- Documents in the Veteran's VBMS eFolder

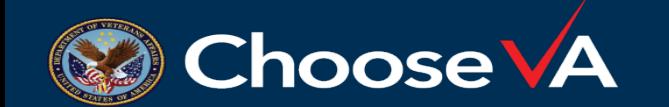

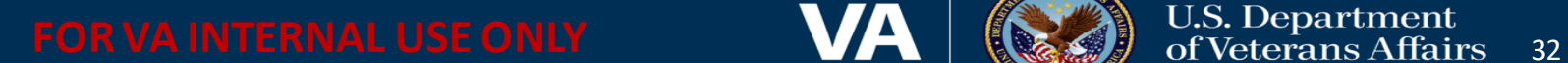

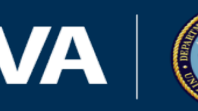

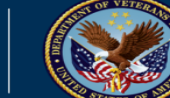

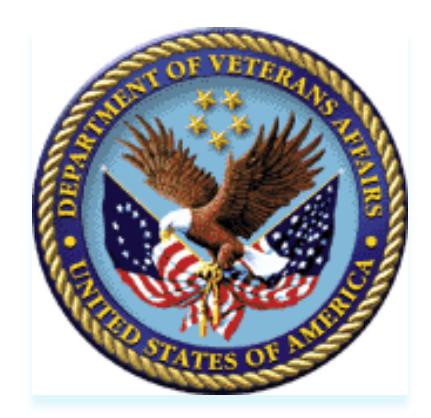

# **Examinations on Automated Decision Support Claims**

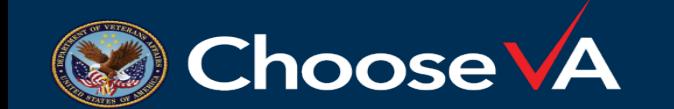

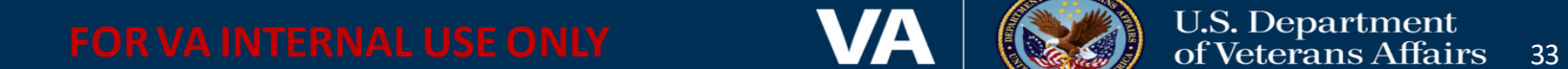

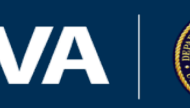

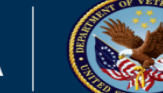

### Ordering Examinations on Automated Decision Support Claims

• Automated Decision Support applies automated logic, using key information to determine if an exam should be ordered, or if the claim is RFD.

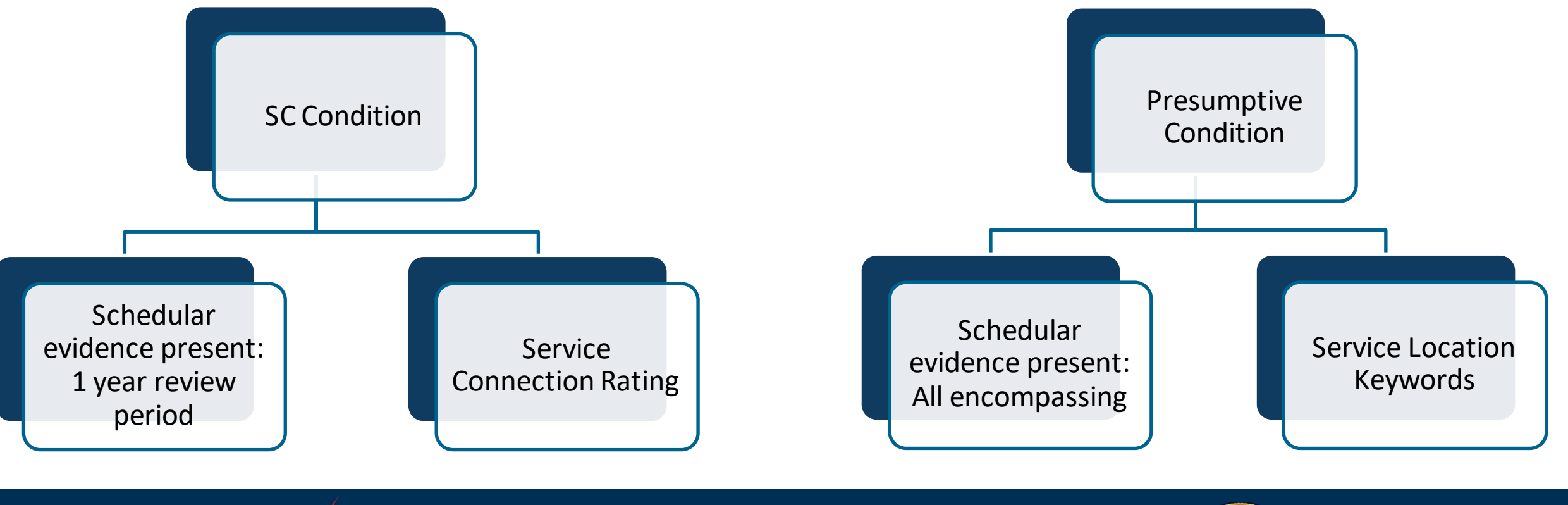

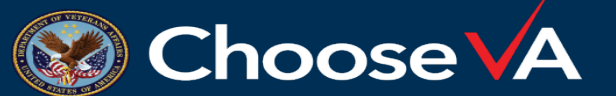

**FOR VA INTERNAL USE ONLY VA**  $\left(\bigotimes$  **VA**  $\left(\bigotimes$  **VA** of Veterans Affairs 34

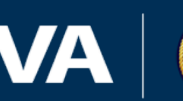

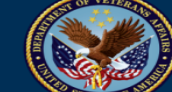

# Examination Request on Claim for Increase

• When an examination is ordered on a *Claim for Increase* with all automation eligible contentions, the logic set is that there was no schedular evidence available for review, or the evidence wasn't within the past year, and the contention is less than the maximum rating. If there is schedular evidence within the review period, or if the contention is at the maximum rating evaluation, the claim will be set to *RFD.*

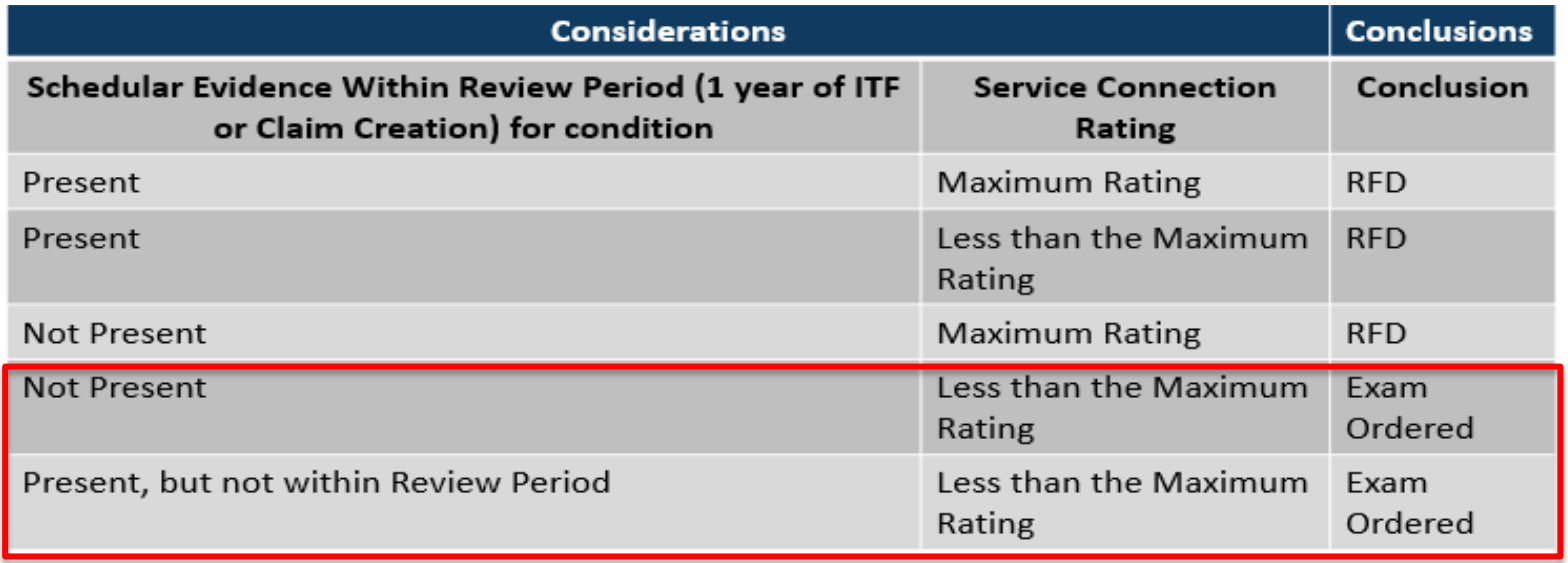

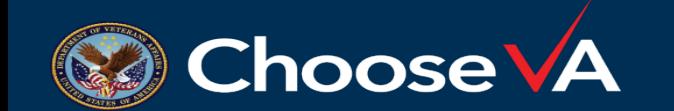

**FOR VA INTERNAL USE ONLY WA**  $\left(\bigotimes$  **S**  $\bigotimes$  U.S. Department 35

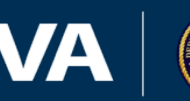

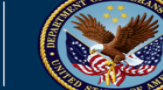

### Examination Request on Presumptive Conditions

• When an examination is ordered on a *Presumptive Claim* with all automation eligible contentions, the logic set is that there was no schedular evidence available for review and eligible service location was identified. If service locations were identified and there is schedular evidence, the claim will be set to *RFD.* If neither can be identified, the claim will be set to *RFD*. If only schedular evidence is available, the claim will be set to *RFD*.

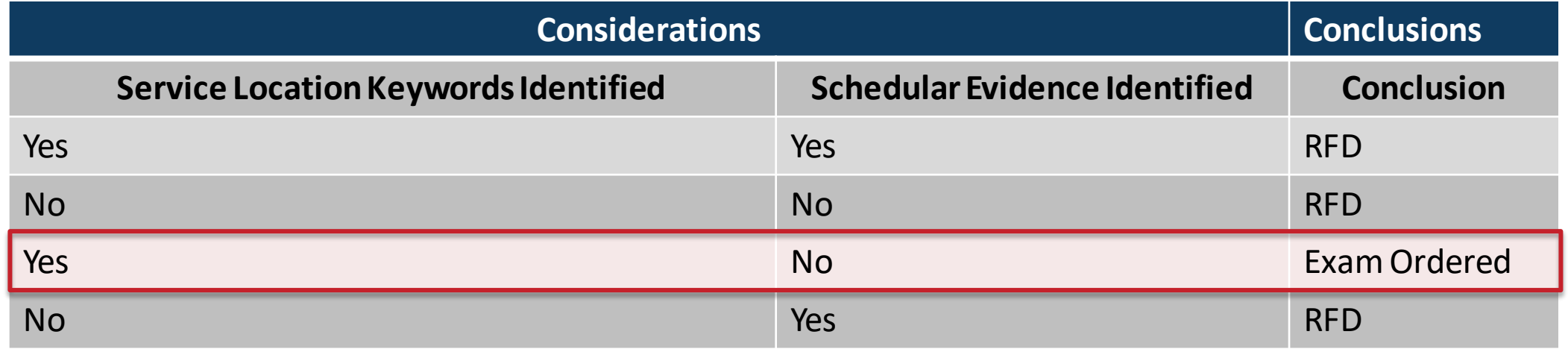

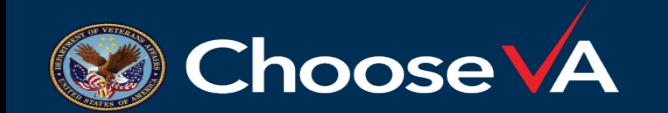

**FOR VA INTERNAL USE ONLY WA**  $\left(\bigotimes$  **Separtment** of Veterans Affairs 36

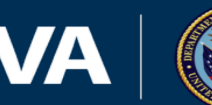

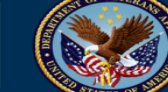

### Examination Request on Automated Decision Support Claim

• When all contentions attached to the claim established with Automated Decision Support technology are automation eligible, the *exam request* will be automatically submitted and listed within the Veteran's eFolder with the *ARSD.* These claims are recalled by the National Work Queue (station 499) with a 30-day suspense date.

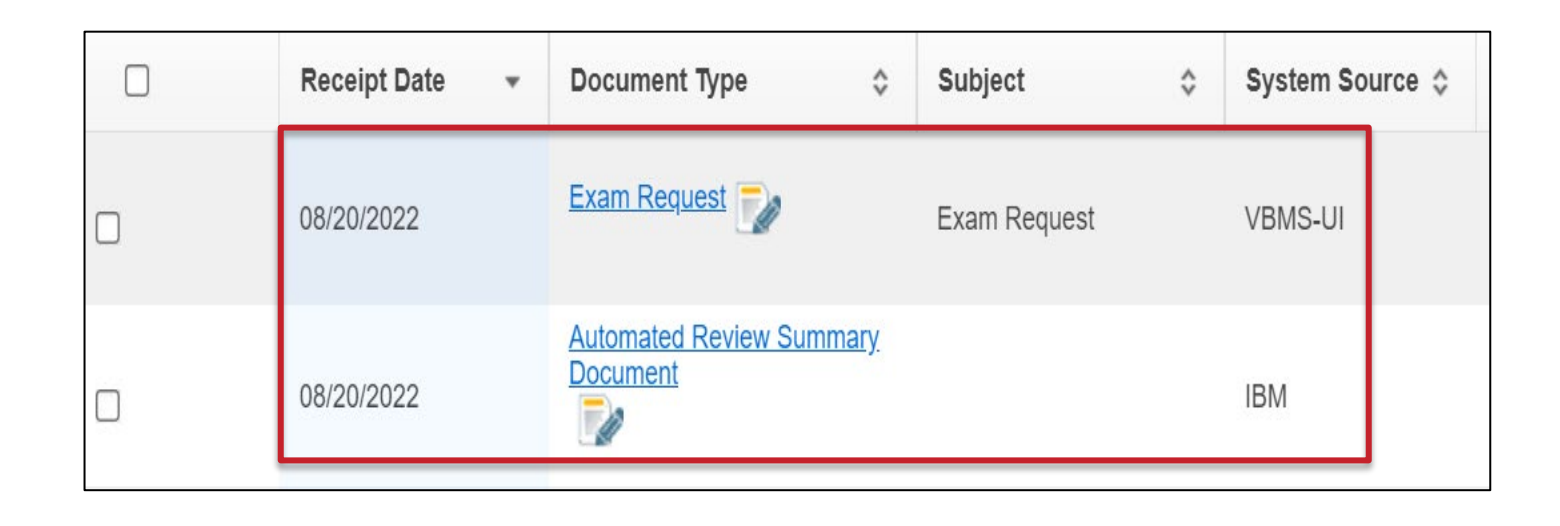

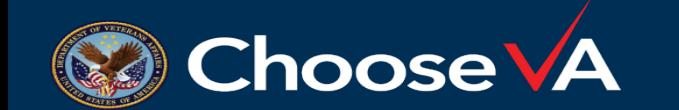

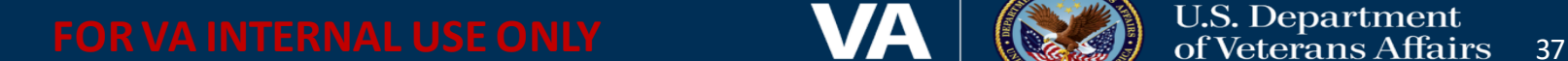

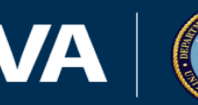

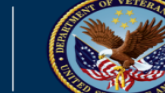

# Examination Request on Multi-Issue Claims

• When a claim contains a combination of both automation eligible contention(s) and non-automation eligible contention(s) and automation determines based on the above logic that an examination is needed, the **ARSD** will be the only automation document listed within the Veteran's eFolder and an exam request will not be found in documents.

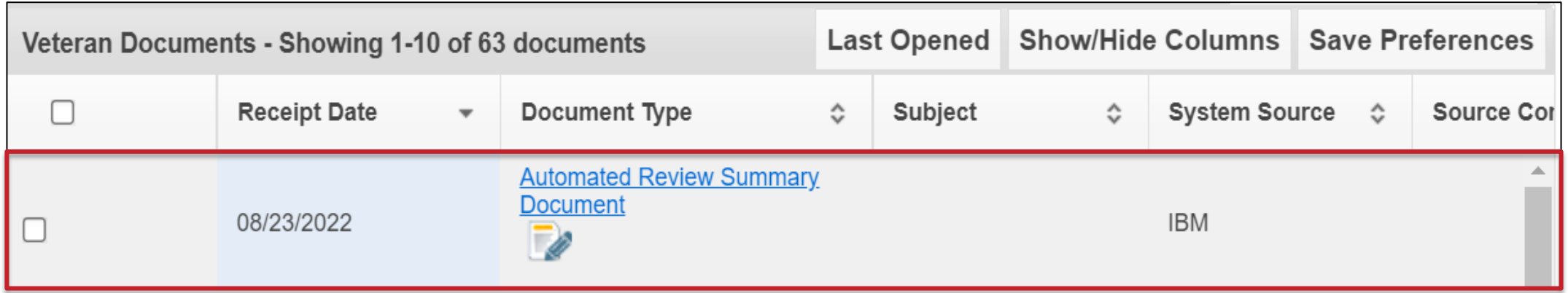

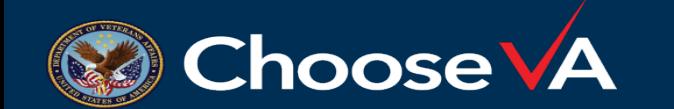

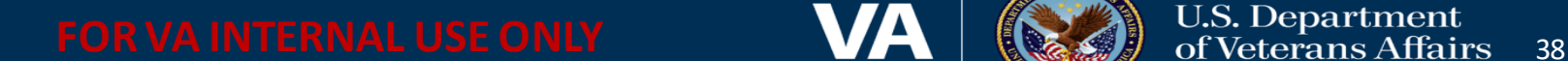

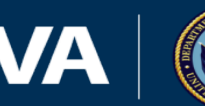

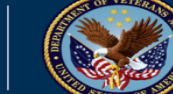

# Examination Request on Multi Issue Claims

• When an exam is deemed necessary for this inventory type, the draft exam request created through Automated Decision Support technology is located under the *Exams* chevron within the *Claim Details Screen***.** Review the exam request and make any edits if necessary (to include adding exam requests for non-automation eligible contentions if warranted). Follow the current guidance on submitting exam requests.

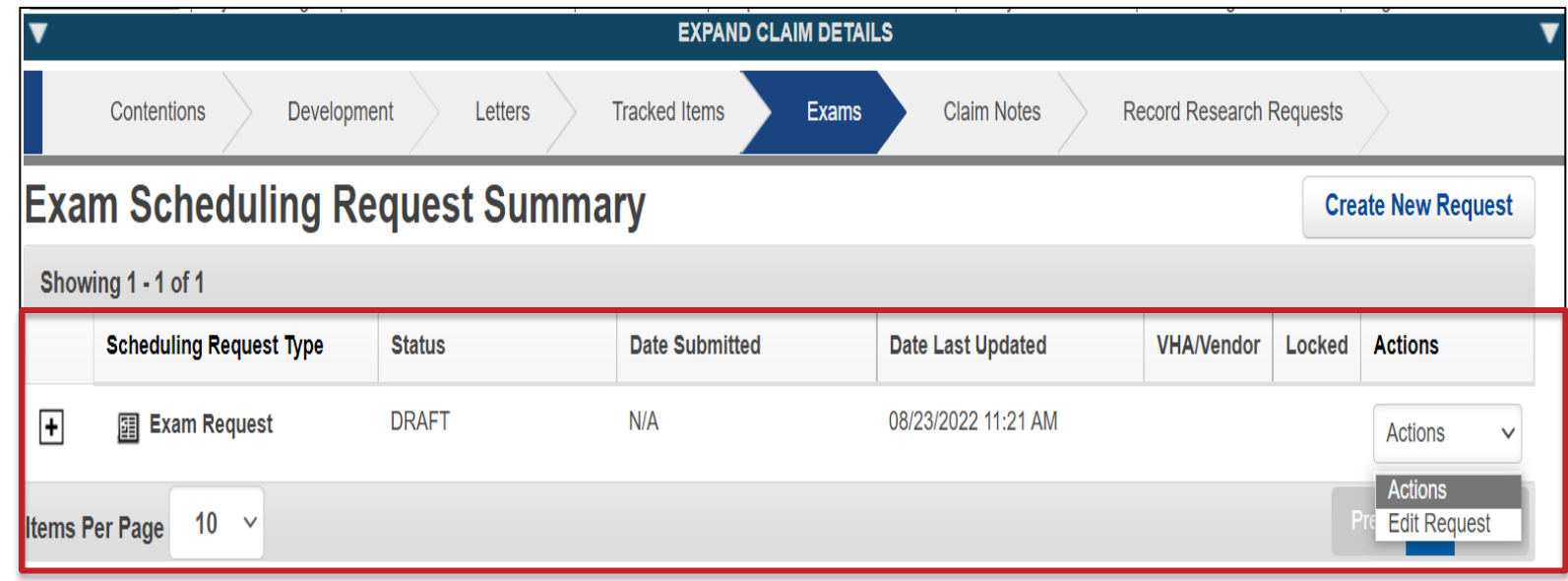

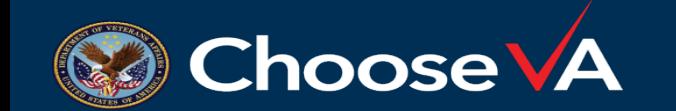

**FOR VA INTERNAL USE ONLY WA**  $\left(\bigotimes$  **S**  $\bigotimes$  U.S. Department of Veterans Affairs 39

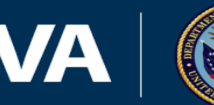

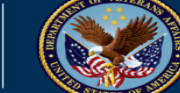

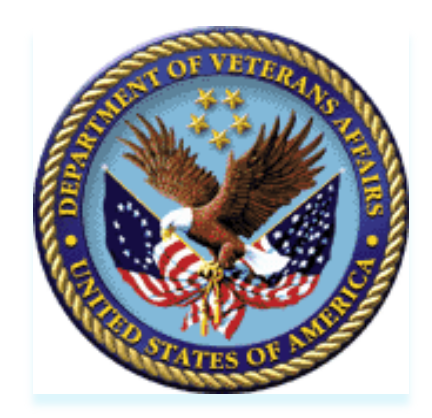

# **Deferrals on Automated Decision Support Claims**

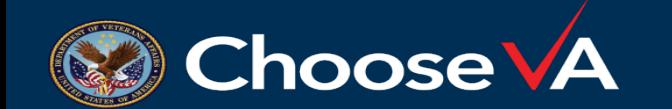

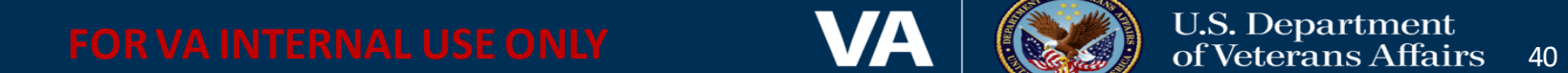

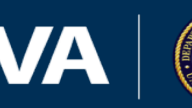

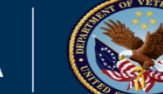

#### Creating a Deferral on Automated Decision Support Claim

- When doing a partial rating with a deferral on a contention associated with an ADS claim, users need to create a deferral in VBMS-R *and* VBMS Core.
	- VBMS-R: Provides explanation to Veteran and Quality on why the contention is being deferred
	- VBMS-Core: Necessary for capturing data on ADS claims

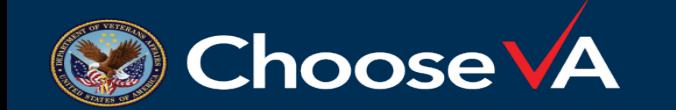

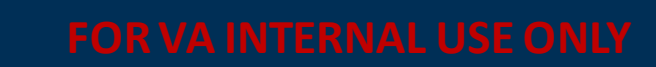

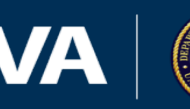

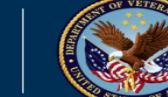

- When deferring a contention associated with an ADS claim in VBMS-R, enter one of the following deferral reasons on the Analysis Screen
	- Contention requires an examination because evidence surfaced is not sufficient for rating purposes
	- Contention requires additional development

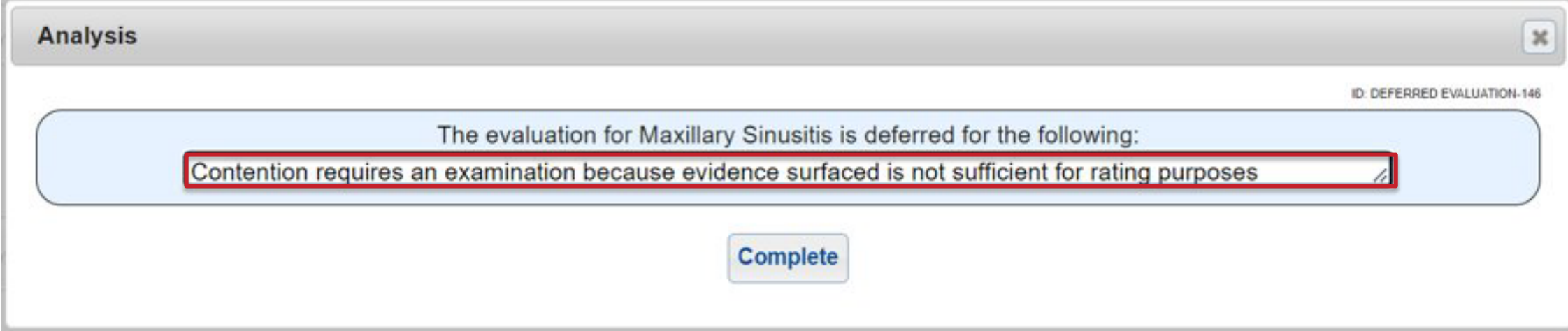

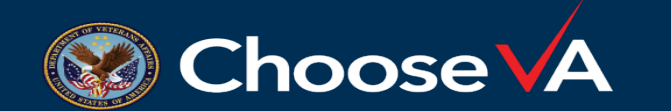

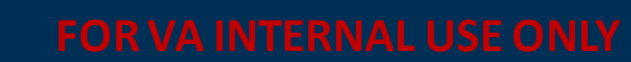

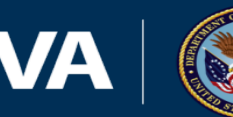

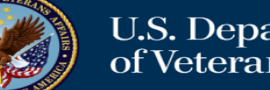

- Once the partial rating is completed in VBMS Rating, navigate to VBMS Core to initiate the deferral. If the claim is deferred for an examination, select *Exam* as the Primary Reason and *Examination Needed* as the Detailed Reason.
- Using this deferral reason is important for data purposes because it is the only reason that links a contention to the deferral.

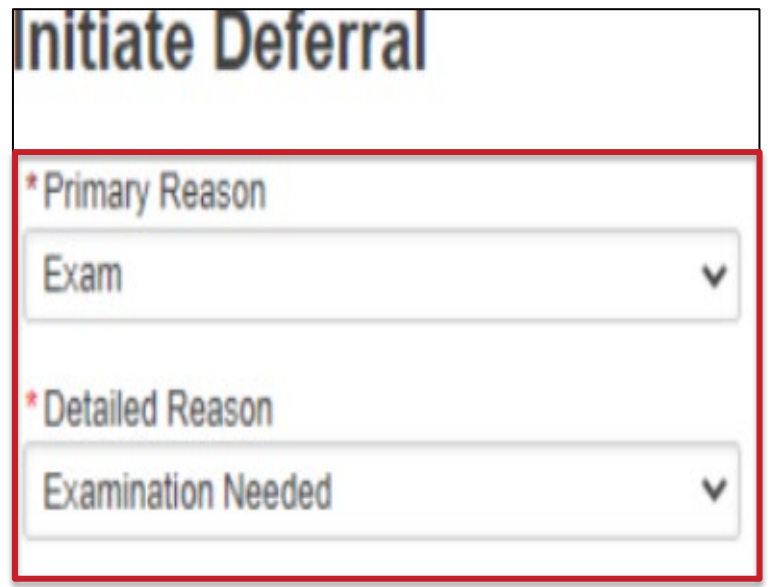

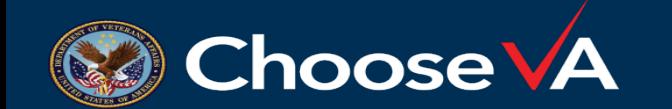

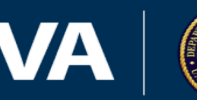

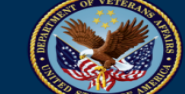

• Select the appropriate contention and enter "Automation exploration contention requires an examination because evidence surfaced is not sufficient for rating purposes" in the Additional Comments field. Once completed, finalize the deferral by selecting Save.

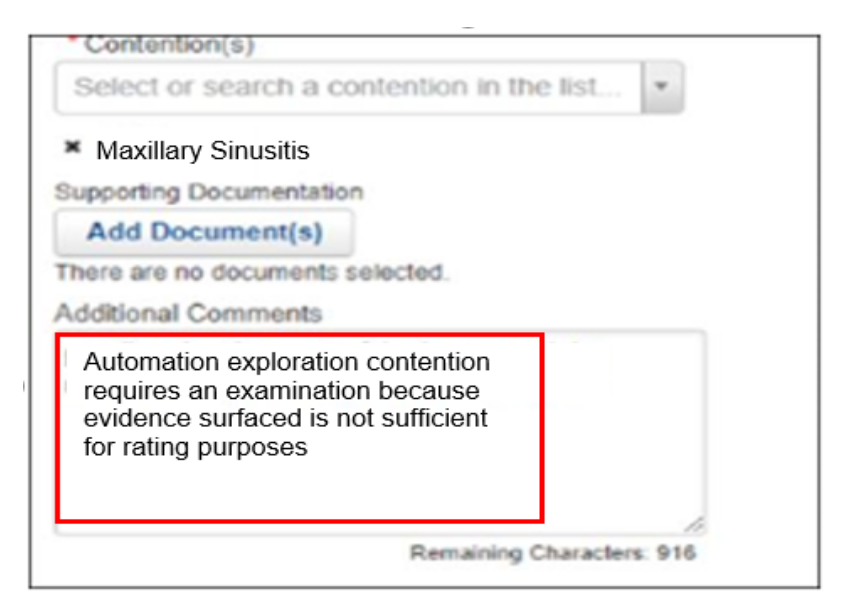

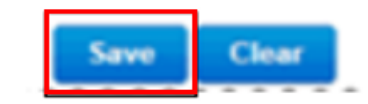

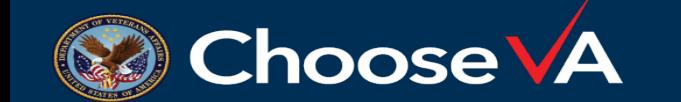

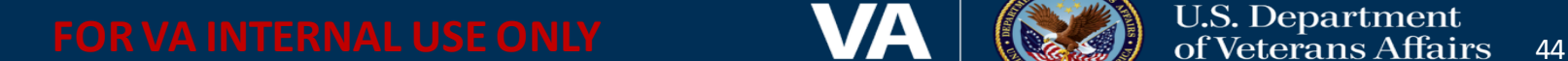

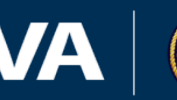

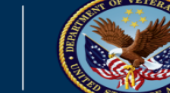

• If the claim is deferred for additional development, select Evidence as the Primary Reason and Missed Development as the Detailed Reason.

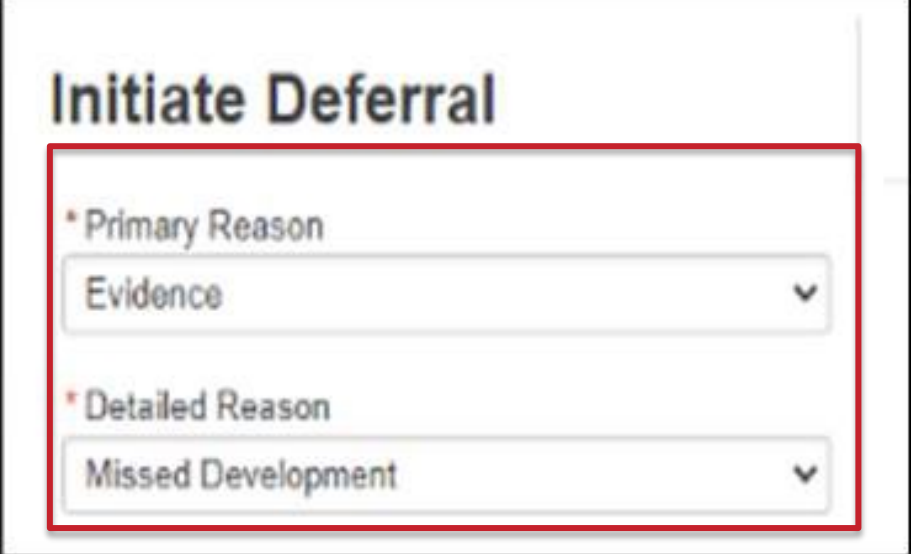

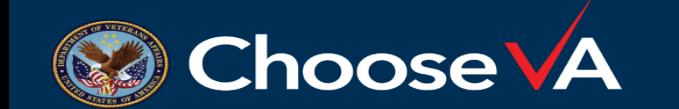

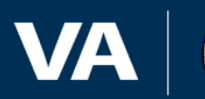

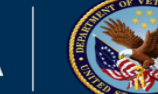

- Select the appropriate Contention and enter one of the following deferral reasons in the Additional Comments field:
	- Automation exploration contention is RFD, but deferred due to current partial rating guidance and non-automation eligible contention(s) need additional development
	- Automation exploration contention requires additional development

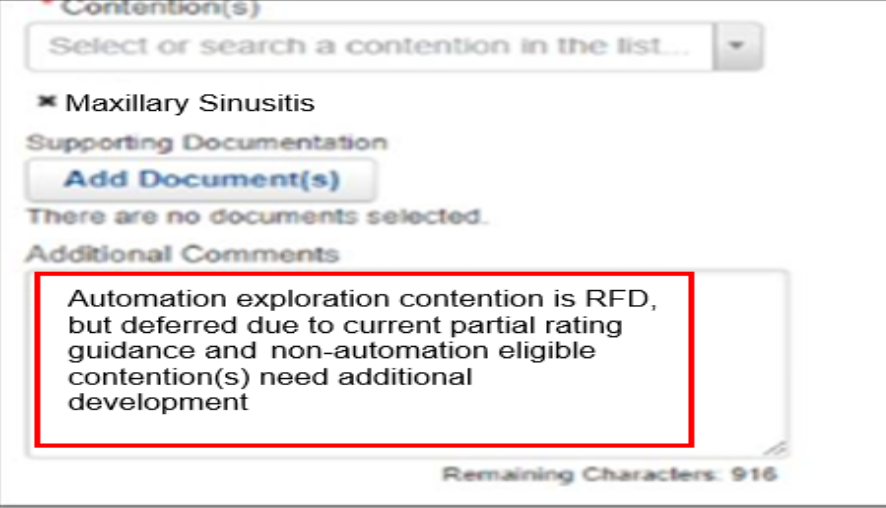

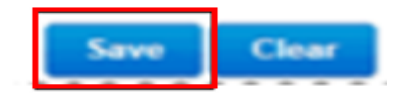

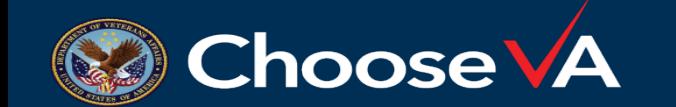

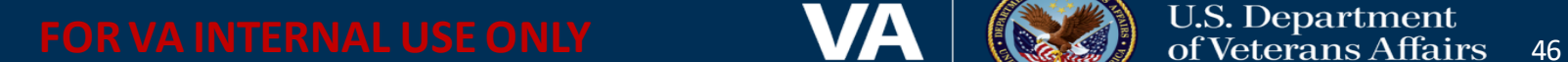

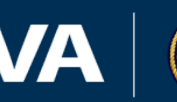

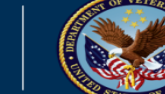

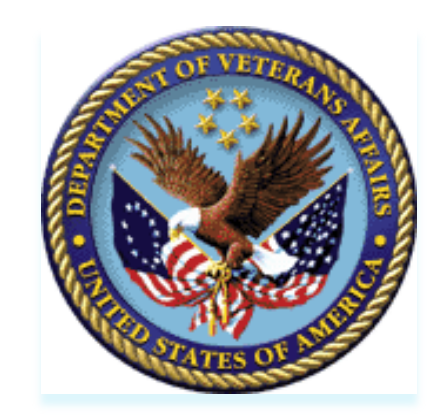

# **Quality Assurance Approach**

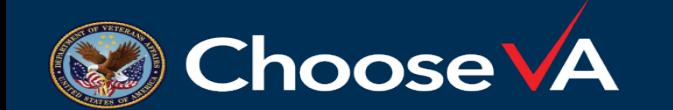

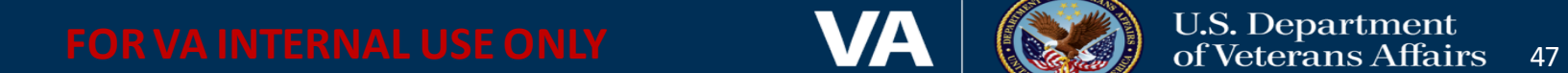

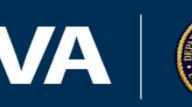

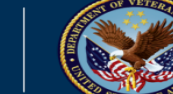

# Interim Quality Assurance Plan (IQAP)

• Quality assurance for Automated Decision Support is currently following a tiered Interim Quality Assurance plan (IQAP)

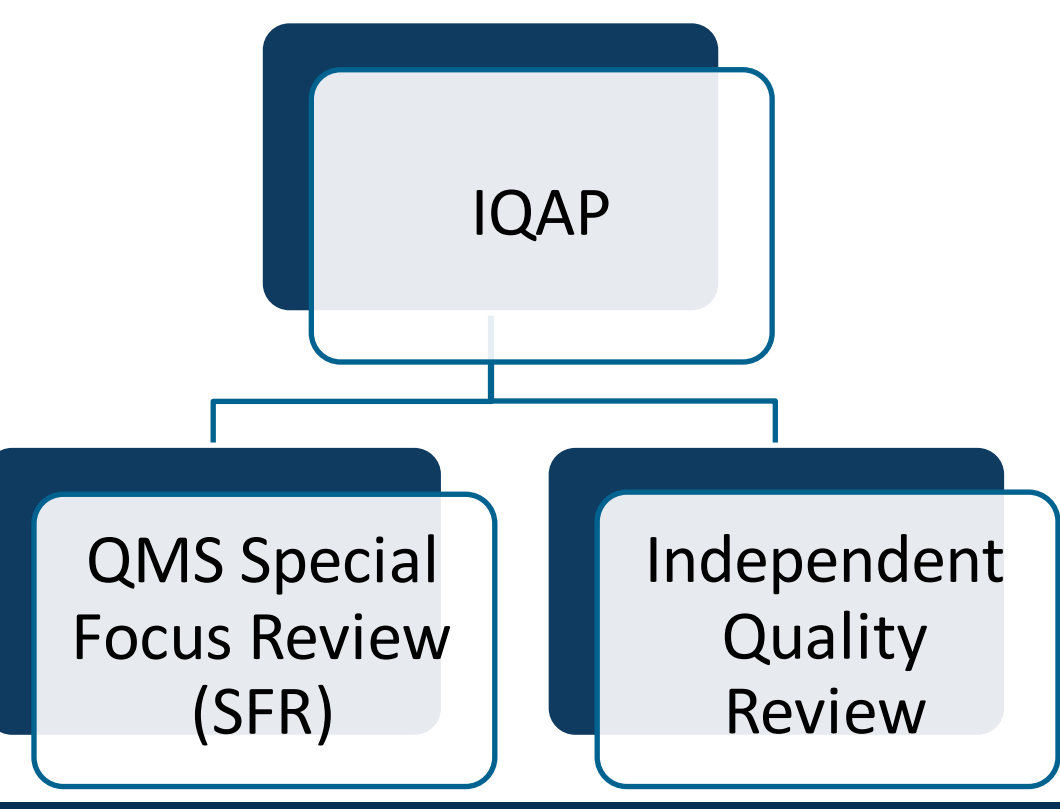

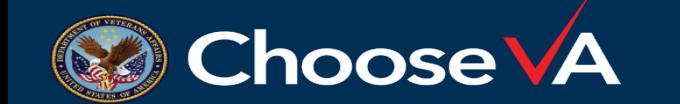

**FOR VA INTERNAL USE ONLY WA**  $\left(\bigotimes$  **A**  $\bigotimes$  U.S. Department 48

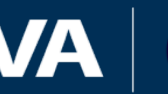

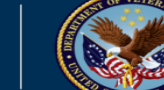

# QMS Special Focus Review (SFR)

- The QMS SFR looks specifically at Automated Decision Support outputs for completeness *If the ARSD is complete and contains the correct information Whether a VA examination was scheduled appropriately*
- SFRs are errors called on Automated Decision Support and not tied to any individual user

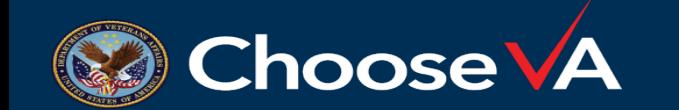

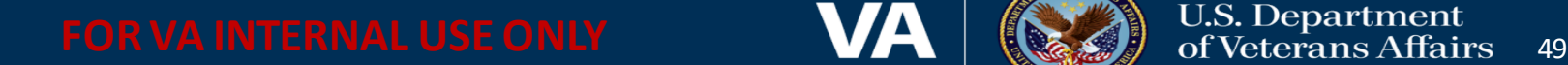

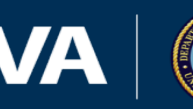

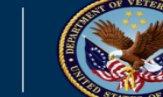

# Independent Quality Review (IQR)

• The IQAP IQR is considered the "apples to apples approach"

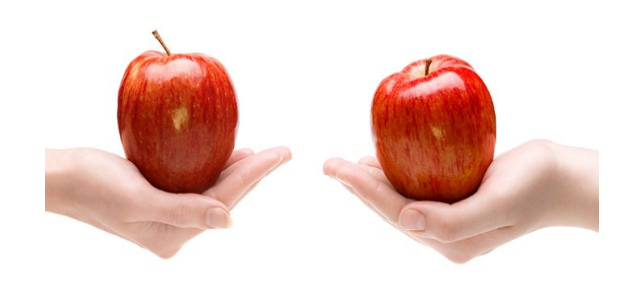

• Focuses on pulling random complete rating decisions for review to determine if Automated Decision Support is causing quality in rating decisions to increase or decrease

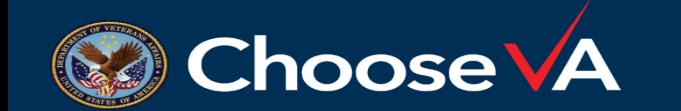

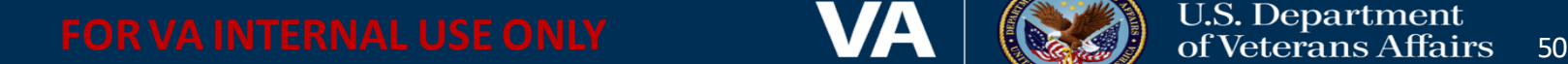

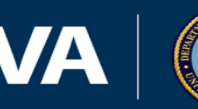

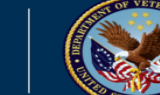

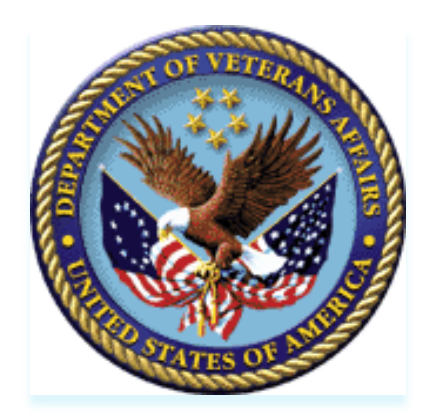

## **Helpful Tips and Tricks and Resources**

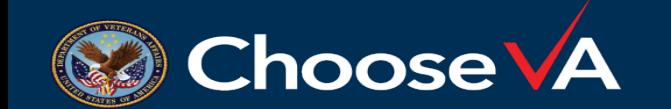

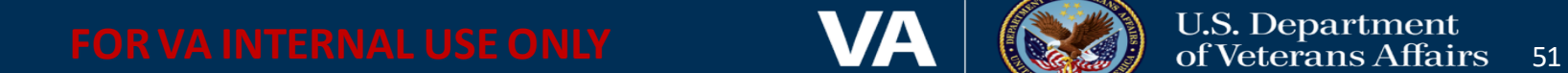

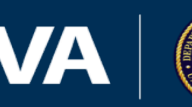

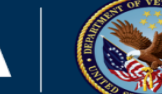

# Helpful Tips and Tricks

- The ARSD can be used as part of evidence review, but users will still need to review all pertinent pieces of evidence and note it within the Rating Decision.
- When establishing local routing rules, have a clear understanding of Prior Assignment and Avoidable Deferral Routing
- It is helpful to base local routing rules off Automated Decision Support Special Issues:
	- Rapid RFD
	- Automated APC

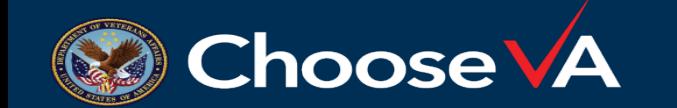

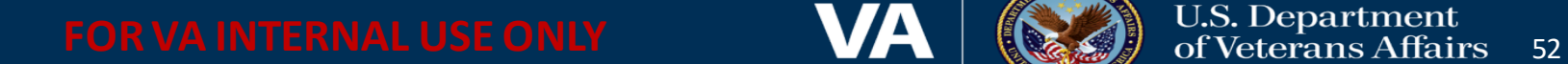

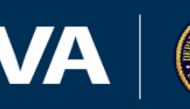

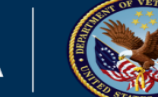

# Helpful Tips and Tricks

• Automated Decision Support claims will either be sent RFD or an examination will be ordered

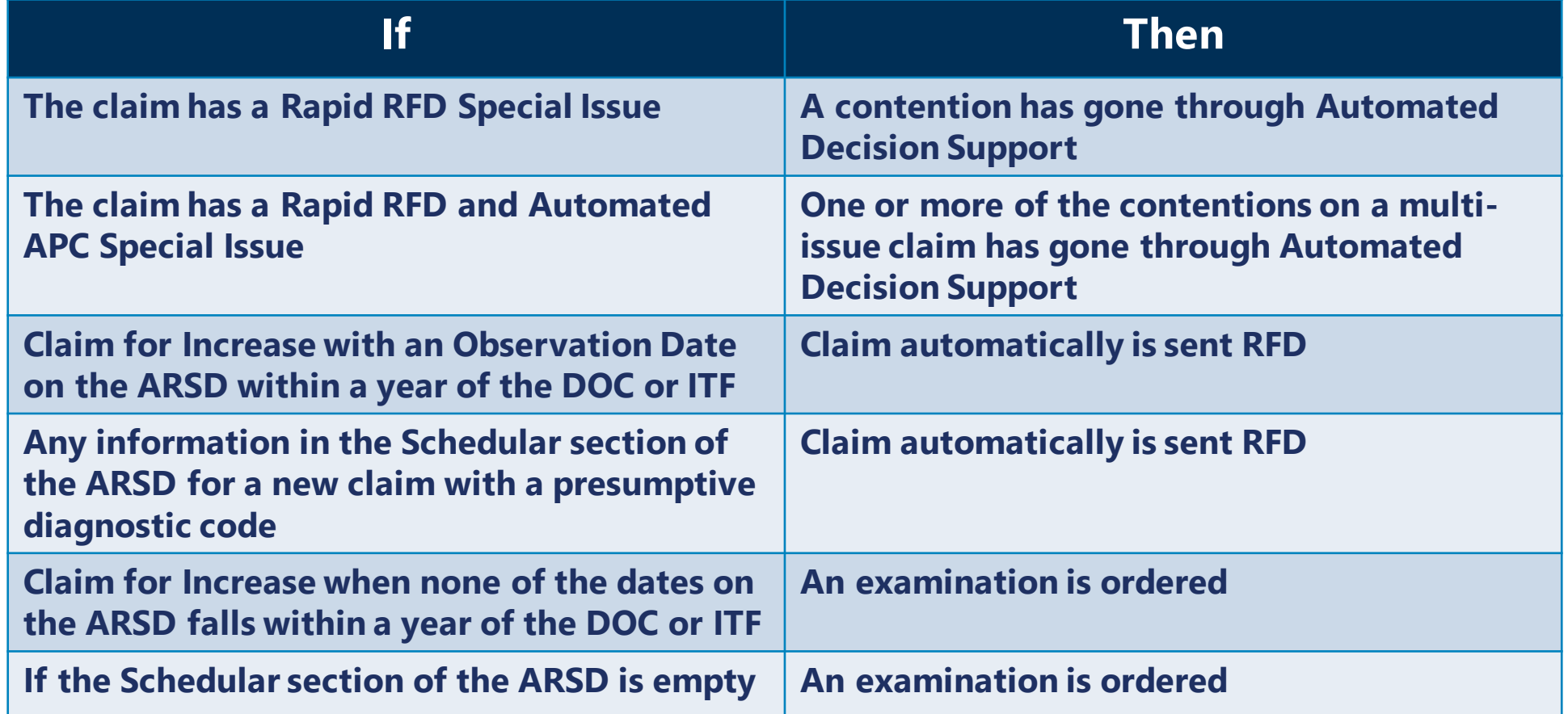

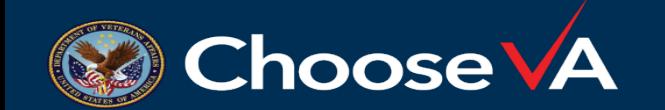

**FOR VA INTERNAL USE ONLY WA**  $\left(\bigotimes$  **Compariment** of Veterans Affairs 53

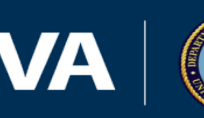

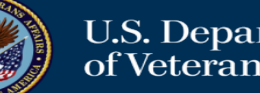

# Questions?

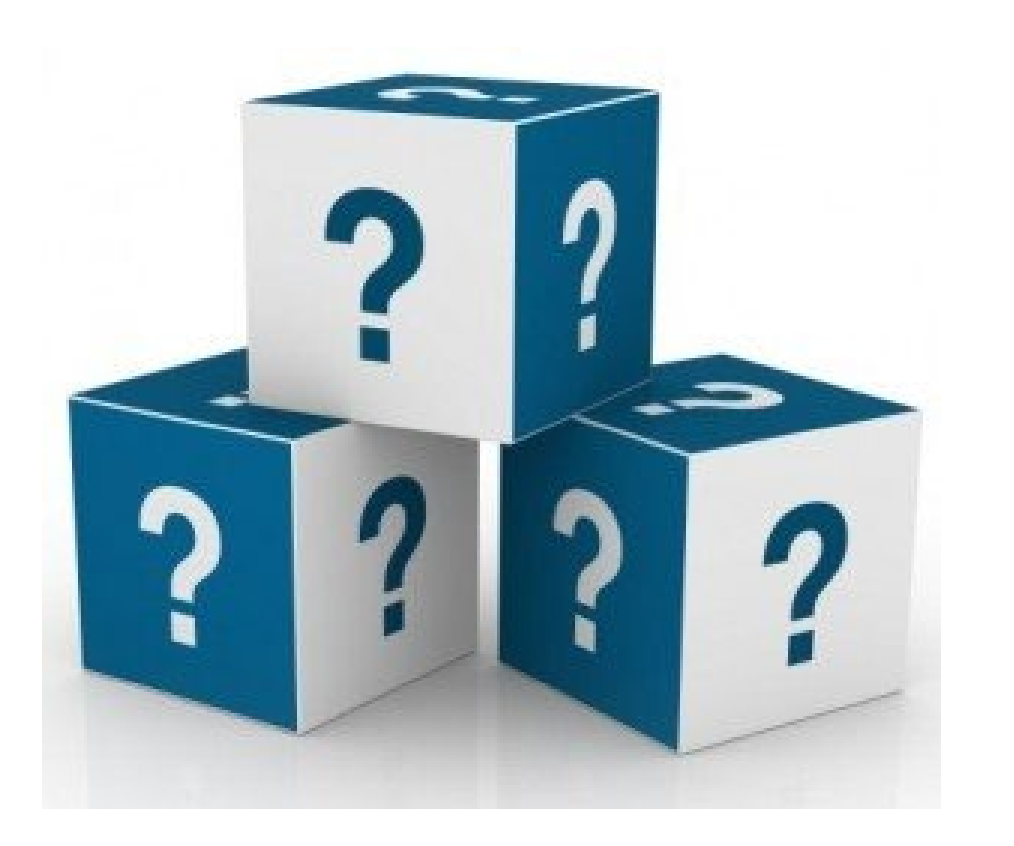

#### Office of Production **Optimization** [PRODUCTION.VBACO@va.gov](mailto:PRODUCTION.VBACO@va.gov)

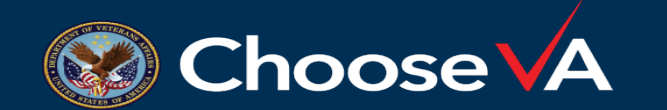

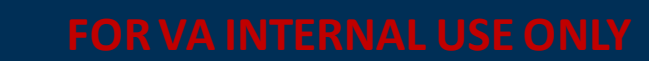

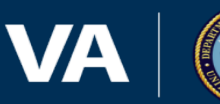

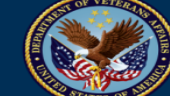

U.S. Department<br>of Veterans Affairs